# fxf"f`f}[[fNfvf||fOf‰f€ 20-{

## ŠeŽífxf"f`f}[][fN[]AfVfXfef€[]î•ñ•\ަf\ftfgfEfFfA,Å,·[]B

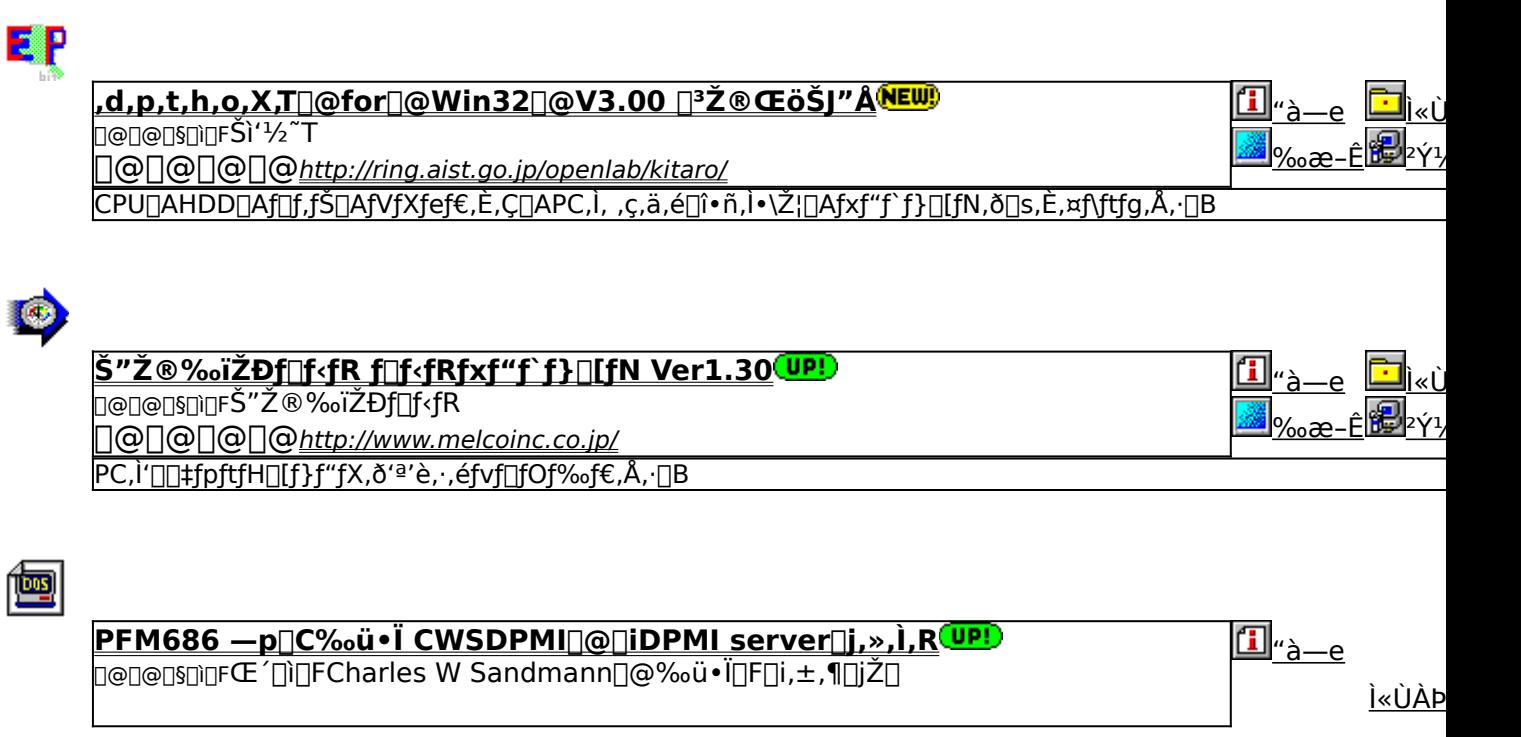

2Y1/2A

PFM686 ver2.0 ̂ È[]~,ð" ®[]ì,<sup>3</sup>,<sup>1</sup>,é,½,ß,É•K—v,ÈDPMI fT[][fo[][,Å,·[]B

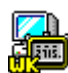

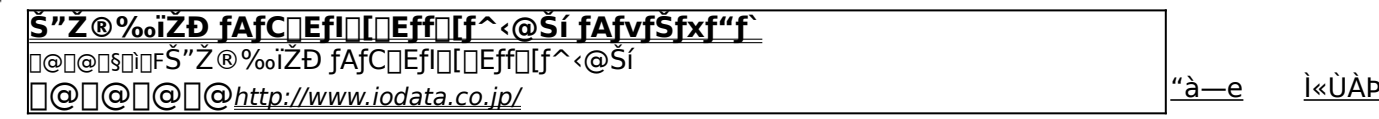

 $2\gamma\frac{1}{2}A'$ 

‰æ-Ê

[Windows 95[]ã,ÅŽÀ[]Û,ÉfAfvfŠfP[][fVf‡f",ðŽÀ[]s,µ,½,Æ,«,ÌfVfXfef€[]«"\,ð•]‰¿,∙,éfvf[]fOf‰f€,Å,∙[]B

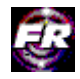

### **Final Reality Ver1.01**

nononsning Remedy Entertainment Ltd. & VNU European Labs "à—е Ì«ÙÀÞ 

> $2\acute{\gamma}$ <sup>1</sup>/<sub>2</sub> $\ddot{A}$ <sup>o</sup> ‰æ–Ê

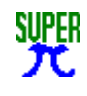

## fÎŒvŽZfvf∏fOf‰f€ ∏ufX∏[fp∏fÎ Ver 1.1∏v D@D@D\$DiDF"Œ<ž'åŠw<à"cŒ¤<†Žº

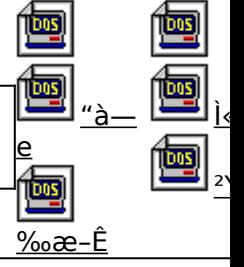

<u>%。~Žü—¦∏ifÎ∏j,ðŒvŽZ,<sup>3</sup>,1,</u>ÄCPU,âf∏f,fŠ∏AHDD,È,Ç,Ì∏«"\,ðŒv'ª,·,éf\ftfg,Å,·∏B

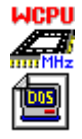

<u>किड्</u>

#### **WCPUID.EXE Version 1.6 for Win32** ▯℗▯℗▯§⋂▯**₣**Ҥ‥Oda! 之Ӈ ∏@∏@∏@<u>http://www2.tky.3web.ne.jp/~nrklv/</u>

"à—e <u>Ì«ÙÀÞ</u>

2Y1/2A <u>‰æ–Ë</u> Windows 95/NT 4.0[]ã,Å[]ACPU,ÌfNf[]fbfNŽü"g[]"[]A,¨,æ,ÑMMXfefNfmf[]fWfTf|[][fg,Ì—L–<sup>3</sup>,ð'ª'è,·,éfvf[]fOf‰f€,

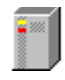

HDBENCH(ʰÄÞÃÞ¨½ ÍÞÝÁ) Ver 2.61 0@D@D\$DìQFEP82‰ü/,©, ŽQ ∏@∏@∏@<u>http://www.lares.dti.ne.jp/~ep82kazu/</u>

<u>"à—е</u> <u>İ«ÙÀÞ</u>

[fn[][fhfffBfXfN[]A•`‰æ[]ACPU,Ì'¬,<sup>3</sup>,ð'ª'è,·,éfvf[]fOf‰f€,Å,·[]B

<u>‰æ–Ê</u>  $2\gamma\frac{1}{2}A'$ 

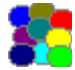

DDBENCH(DirectDrawlPYA) Ver 1.41 Ì«<u>ÙÀÞ</u> "à—e 

> $2\acute{\gamma}$ <sup>1</sup>/<sub>2</sub> $\ddot{A}$ <u>‰æ–Ë</u>

DirectDraw,l•`‰æ'¬"x,ð'ª'è, ,éfvf∏fOf‰f€,Å, ∏B

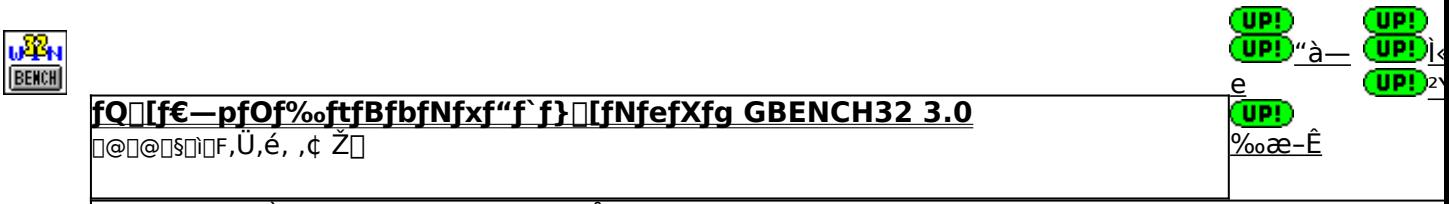

fOf‰ftfBfbfN,Ì[]«"\,ð'ª'è,∙,éfvf[]fOf‰f€,Å,∙[]B

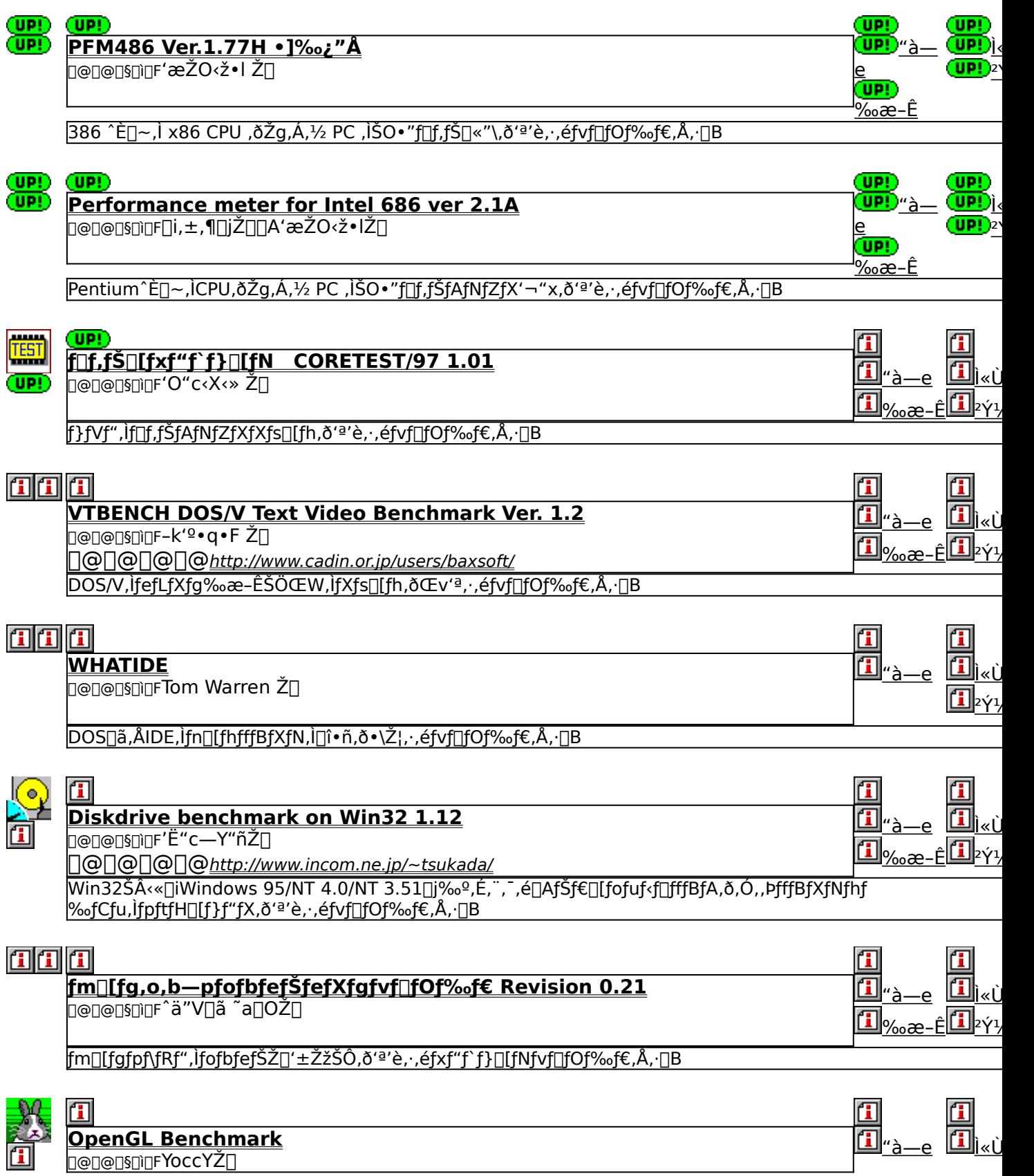

<mark>ி</mark>ற<sub>‰æ–Ê</sub>⊡∞ OpenGL, • `‰æ<sub>[]</sub>«"\,ð'ª'è, ,é,½,ß,lfvf<sub>[]</sub>fOf‰f€,Å, <sub>[</sub>]B

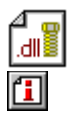

# m

<mark>OpenGL xÝÀ<sup>2</sup>Ñ</mark><br>□@□@□§□□FŒ´´´□\Œ ŽÒ Silicon Graphics, Inc. "]□Ú□Afff,□ì□¬ ,ä,¢ Ž□

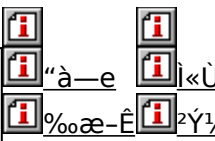

OpenGL Benchmark,È,Ç[]AOpenGL'Ήž,Ìf\ftfg,Ì"®[]ì,É•K—v,Èf‰f"f^fCf€f‰fCfuf‰fŠ,Æ[]A,»,ê,ðŽg,Á,1⁄2fff,f ‰f€,Å,∙<u>∏B</u>

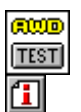

#### 佃 WinGfpftfHaff}f"fXfefXfg GTEST ver.1.2  $\overline{\text{LOO}}$   $\overline{\text{LO}}$   $\overline{\text{LO}}$   $\overline{\text{LO}}$   $\overline{\text{LO}}$   $\overline{\text{LO}}$   $\overline{\text{LO}}$   $\overline{\text{LO}}$

WinG, fpftfH<sub>□</sub>[f}f"fX, o<sup>'a'</sup>è, ·, éfvf<sub>□</sub>fOf‰f€, Å, ·<sub>□</sub>B

# **0,d,p,t,h,o,X,T**∏@for∏@Win32∏@V3.00 ∏<sup>3</sup>Ž®ŒöŠJ"Å

# **Pa COPY** ftf@fCf<, ifRfs[I

# <mark>⊡</mark><br>‰æ-ʃCƒ⊞[ƒW

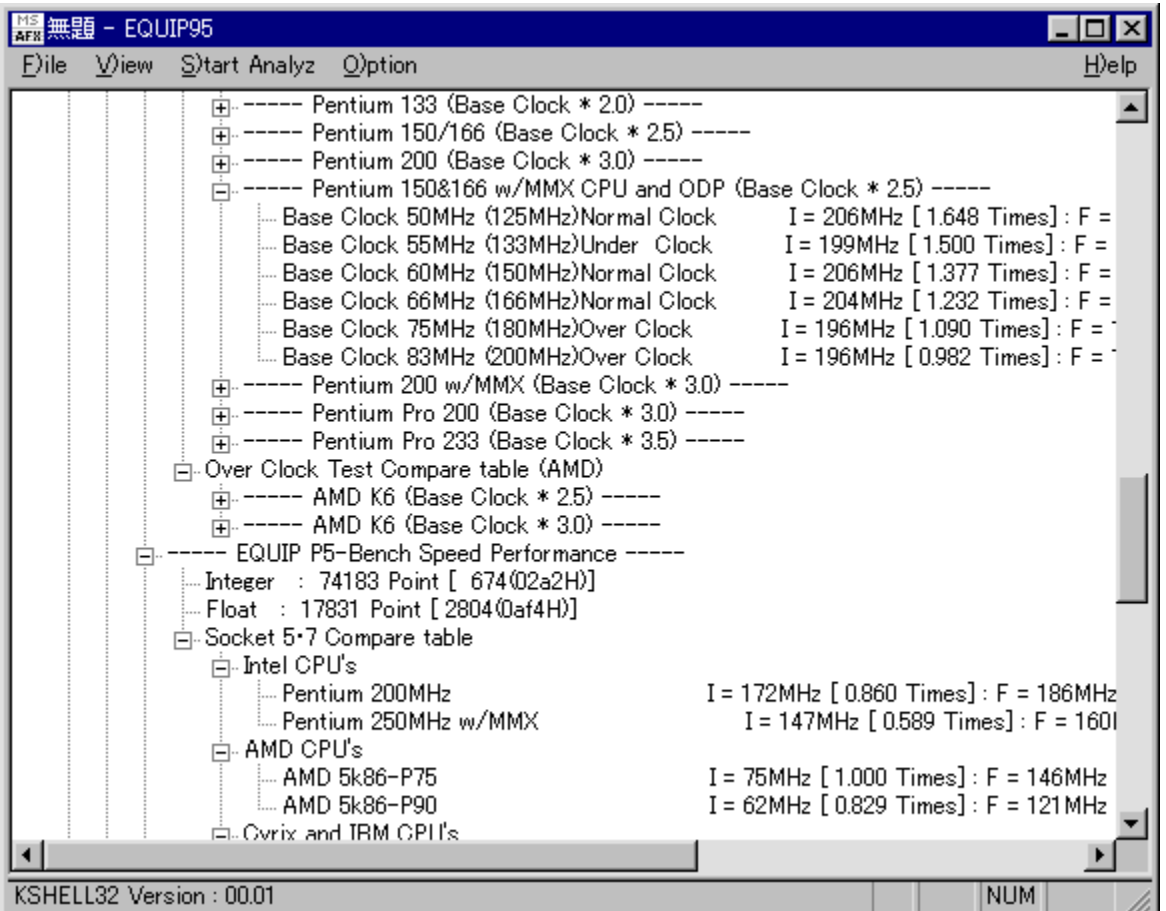

<mark>①</mark><br>Žû~^ftfHf<f\_

DISC1:\BENCH\EQ95300

 $\bullet$  $\Box$ s $\Box$ 

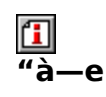

CPU[]AHDD[]Af[]f,fŠ[]AfVfXfef€,È,Ç[]APC,Ì, ,ç,ä,é[]î•ñ,Ì•\ަ[]Afxf"f`f}[][fN,ð[]s,È,¤f\ ftfg,Ă,∙∏B

fvf‰fOfCf",ðŽg,Á,Äftf@fCf‹fRfs□[,∙,é□Û□AfRfs□[□æ,ÉŽw'è,µ,½ftfHf‹f\_,Ì<br>‰º,É□uEquip95□v,Æ,¢,¤ftfHf‹f\_,ª□ì□¬,ª,ê,ÄfRfs□[,ª,ê,Ü,·□B

**BBROWSE** 0000, p., 10AREADME.JPN, 8, <sup>2</sup>--, 3/4, 3, 40B

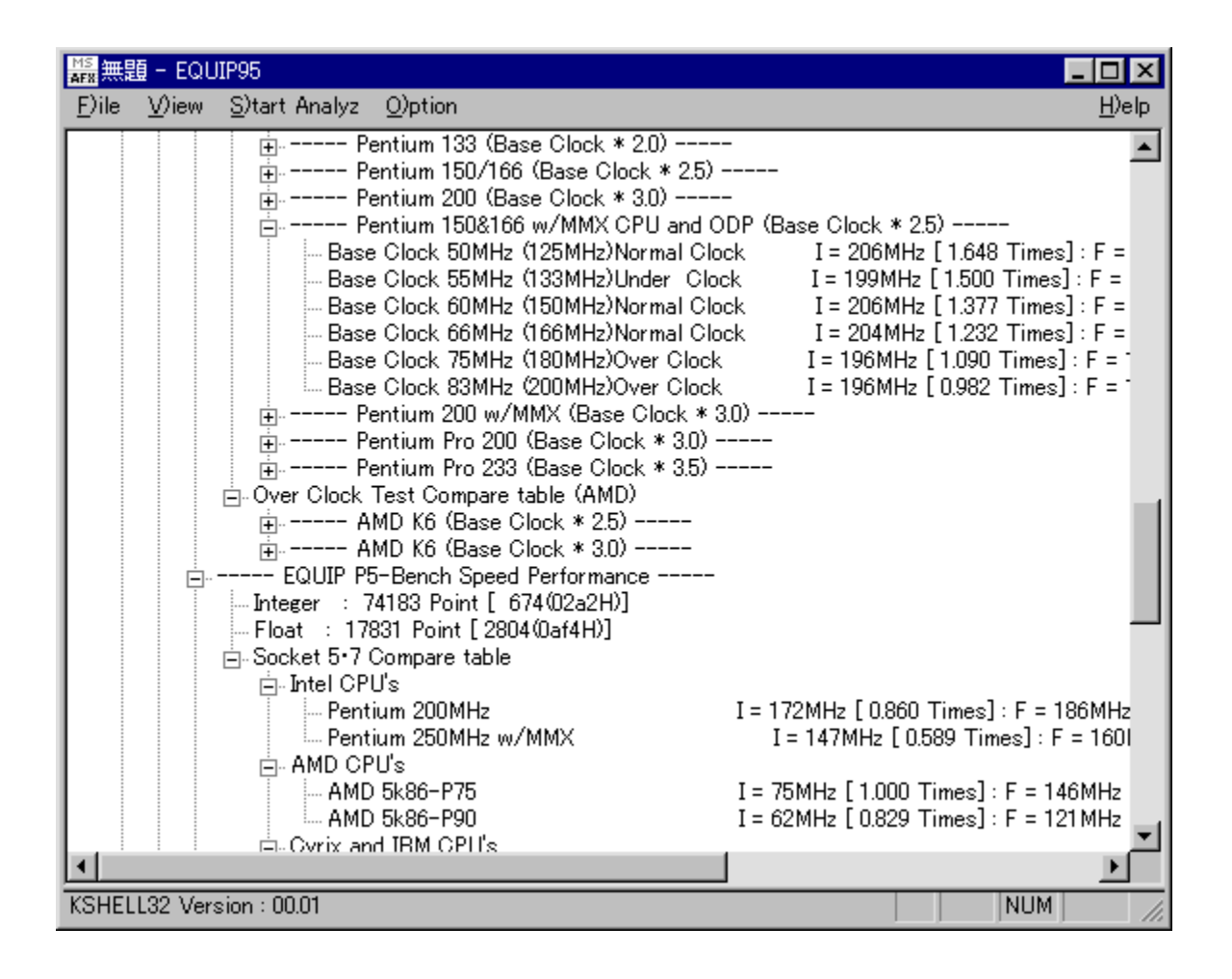

## CPU[]AHDD[]Af[]f,fŠ[]AfVfXfef€,È,C[]APC,Ì,,c,ä,é[]î•ñ,Ì•\ ަ□Afxf"f`f}\_I[fN,ð□s,Ě,¤f\ftfg,Å, □B

### fvf

# ,<br><sup>9</sup>‰fOfCf",ðŽg,Á,Äftf@fCf‹fRfs□[,·,é□Û□AfRfs□[□æ,ÉŽw'è,μ,½ftfHf‹f\_,Ì<br>‰º,É□uEquip95□v,Æ,¢,¤ftfHf‹f\_,ª□ì□¬,ª,ê,ÄfRfs□[,ª,ê,Ü,·□B

 $\[\bigcup \mathcal{U}, \mu, \sqrt{1}, \pm, \sqrt{2}, \sqrt{6}, \sqrt{3}, \sqrt{2}, \ldots, \sqrt{3}/4\}^3, \phi\]$ 

{button, EF(`powinst.exe', `EQ95300 / VREADME.JPN', 1) } 0 README.JPN

## DISC1:\BENCH\EQ95300

{button ,EF(`powinst',`EQ95300',1)} ftf@fCf<,jfRfs[][

# *aš"Ž®‰ïŽĐf*df<fR faf<fRfxf"f`f}a[fN Ver1.30]

**Pa COPY** ftf@fCf<, ifRfs[II

### $\mathbf{f}$ ‰æ-ÊfCf<sub>III</sub>[fW

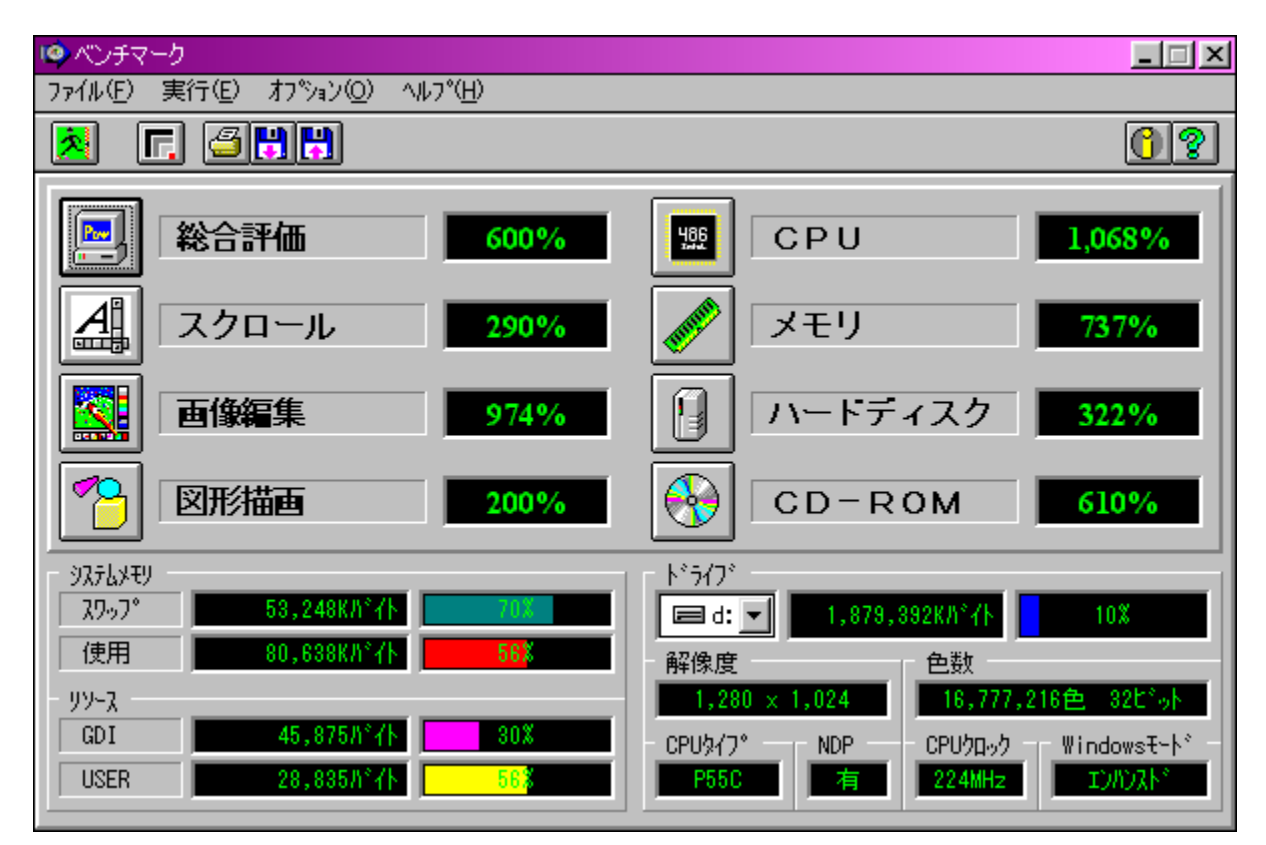

# 回<br>Žû~^ftfHf<f\_

DISC1:\BENCH\MELCO

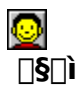

Š"Ž®‰ïŽĐf<sub>∐</sub>f<fR http://www.melcoinc.co.jp/

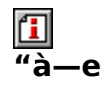

PC,Ì'[][]‡fpftfH[][f}f"fX,ð'ª'è,·,éfvf[]fOf‰f€,Å,·[]BWord Pad,ðŽg—<br>p,μ,½fXfNf[][][f‹[]AfyfCf"fg,Å,̉æ'œ•`ŽÊ,â[]ACPU[]Af[]f,fŠ[]Afn[][fhfffBfXfN[]ACD-<br>ROM,Ì[]«"\,ð'ª'è,·,é,±,Æ,ª,Å,«,Ü,·[]B

"K"-,ÈftfHf‹f\_,ÉfRfs[][,μ,½Œã[]ASetup.exe,ðŽÀ[]s,μ,Ä,,¾,¾,¢[]B

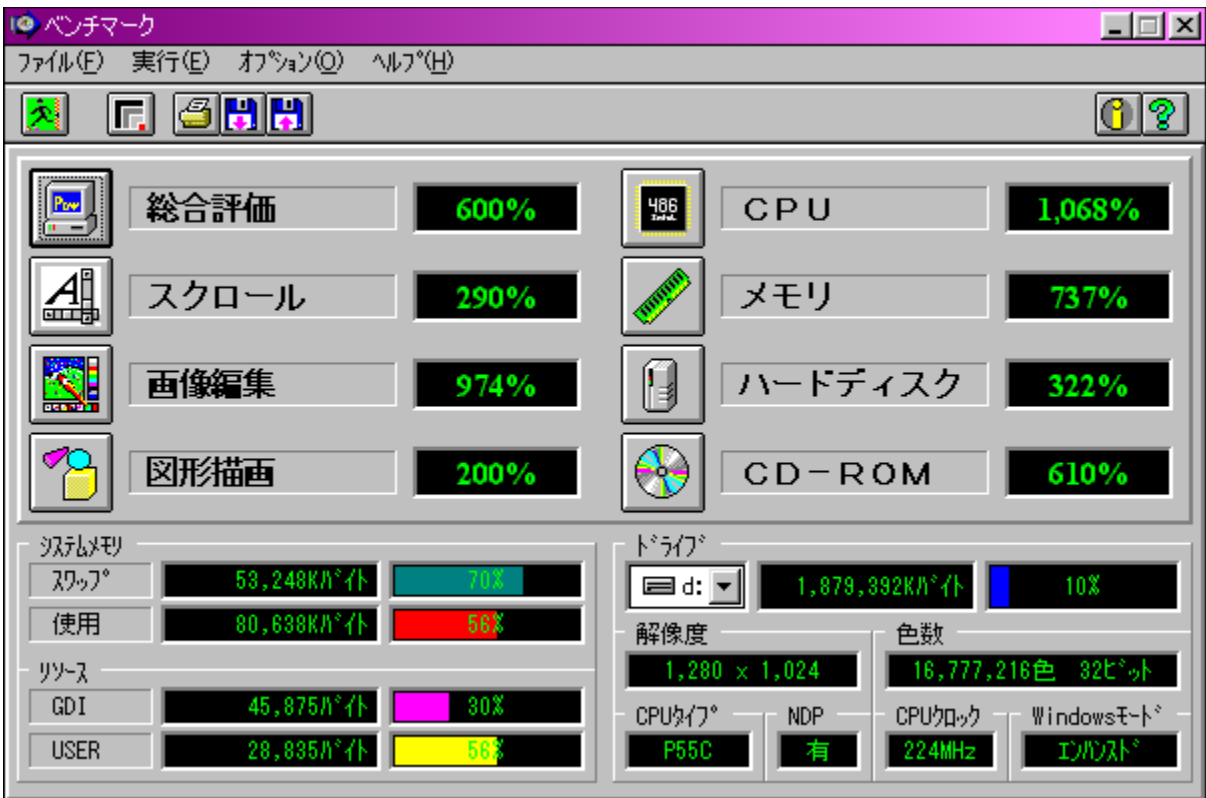

PC, I'□□‡fpftfH□[f}f"fX, ð'ª'è, , éfvf□fOf‰f€, Å, ·□BWord Pad, ðŽg ιον ματιχρησιμονικής της και τους τους τους τους τους τους τους.<br>p,μ,½fXfNf□□[f‹□AfyfCf"fg,Å,Ì<br>‰æ'œ•`ŽÊ,â□ACPU□Af□f,fŠ□Afn□[fhfffBfXfN□ACD-ROM,Ì□«"\,ð'ª'è,·,é,± , $E, \triangleq$ , $\triangle$ ,  $\ltimes$ , $\overline{U}$ ,  $\overline{B}$ 

## "K"-,ÈftfHf‹f\_,ÉfRfs $\square$ [,µ,½Œã $\square$ ASetup.exe,ðŽÀ $\square$ s,µ,Ä,,¾,¾, $\diamond$  $\square$ B

## DISC1:\BENCH\MELCO

{button ,EF(`powinst',`MELCO',1)} ftf@fCf<,lfRfs[][

# 

## Hf@fCf<, ifRfs[I

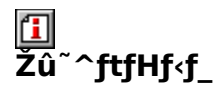

DISC1:\BENCH\CWSDPMI2

囧  $\Box$ s $\Box$ ì

Œ ´ [i] [FCharles W Sandmann[]@‰ü•Ï[]F[]i,±,¶[]jŽ[]

# 回<br>"à

PFM686 ver2.0<sup>^</sup>È∏~,ð"®∏ì,<sup>3,1</sup>,é,½,ß,É•K—v,ÈDPMI fT∏[fo∏[,Å,·∏B

**E BROWSE** <sub>D@D</sub>Ú,µ,,ÍDADISC1:\BENCH\CWSDPMI2\README.TXT,ð,<sup>2</sup>——,,<sup>3</sup>4,<sup>3</sup>,¢DB

PFM686 ver2.0 ̂ È[]~,ð" ®[]ì,<sup>3</sup>,<sup>1</sup>,é,½,ß,É• K—v,ÈDPMI fT[][fo[][,Å, []B  $\begin{array}{lll}\n\frac{1}{2} & \frac{1}{2} & \frac{1}{2} & \frac{1}{2} & \frac{1}{2} & \frac{1}{2} & \frac{1}{2} & \frac{1}{2} & \frac{1}{2} & \frac{1}{2} \\
\frac{1}{2} & \frac{1}{2} & \frac{1}{2} & \frac{1}{2} & \frac{1}{2} & \frac{1}{2} & \frac{1}{2} & \frac{1}{2} \\
\frac{1}{2} & \frac{1}{2} & \frac{1}{2} & \frac{1}{2} & \frac{1}{2} & \frac{1}{2} & \frac{1}{2} & \frac{1}{2} \\
\frac{$ BENCH\CWSDPMI2\README.TXT

## DISC1:\BENCH\CWSDPMI2

{button ,EF(`powinst',`CWSDPMI2',1)} ftf@fCf<,jfRfs[][

# *E***Š"Ž®‰ïŽĐ fAfC**]EfI∏[]Eff∏[f^<@Ší fAfvfŠfxf"f`

# **BINSTALL** fcf"fxfg**nf:** ižàns

### 何 **%œ-ÊfCf**<sub>II</sub>[fW

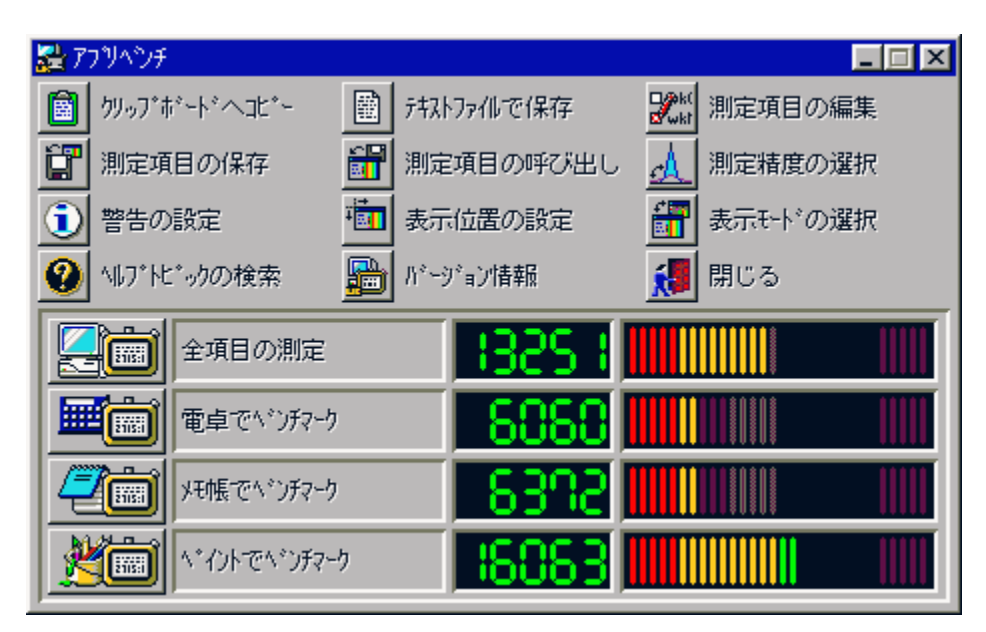

### 回<br>Žû ~^ftfHf<f

DISC1:\BENCH\WKAPB

 $\Box$  $\Box$ s $\Box$ ì

> Š"Ž®‰ïŽĐ fAfC∏EfI∏[∏Eff∏[f^<@Ší http://www.iodata.co.jp/

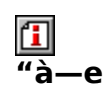

Windows 95[]ã,ÅŽÀ[]Û,ÉfAfvfŠfP[][fVf‡f",ðŽÀ[]s,µ,½,Æ,«,ÌfVfXfef€[]«"\,ð•]‰

¿, , éfvf∏fOf‰f€,Å, ·[]BfAfvfŠfP[][fVf‡f",ðŽg—p,µ,Äfxf"f`f}[][fN,ðŽæ,é,½,ß[]Af`f...<br>[][fjf"fO,ð[]s,È,¤[]ê[]‡,ÉŽÀ[]Û,ÌŽg—<br>pŽž,Ė,Ç,ê,¾,¯'¬"x,ªŒü[]ã,·,é,Ì,©,ª[]A"äŠr"l•ª,©,è,â,·,,È,Á,Ä,¢,Ü,·[]B<br>'ª'è[]€–Ú[]F"d'ì,Åfxf"f`f}[][f

 $\mathbf{T}$ 

Windows 95[]ã,ÅŽÀ[]Û,ÉfAfvfŠfP[][fVf‡f",ðŽÀ[]s,µ,½,Æ,«,ÌfVfXfef€[]«"\,ð•]‰ pŽž,É,Ç,ė̃,¾,¯'¬"x,ªŒü[]ã, ,é,Ì,©,ª[]A"äŠr"l•ª,©,è,â, ,,È,Á,Ä,¢,Ü, []B <sup>'a</sup>'è[€-Ú[]F"d'ì,Åfxf"f`f}[][fN[]Af[]f,',Åfxf"f`f}[][fN[]AfyfCf"fg,Åfxf"f`f}[][fN

## DISC1:\BENCH\WKAPB

# **T**Final Reality Ver1.01

*PINSTALL fCf"fXfg* [f<, iŽÀ s

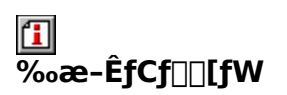

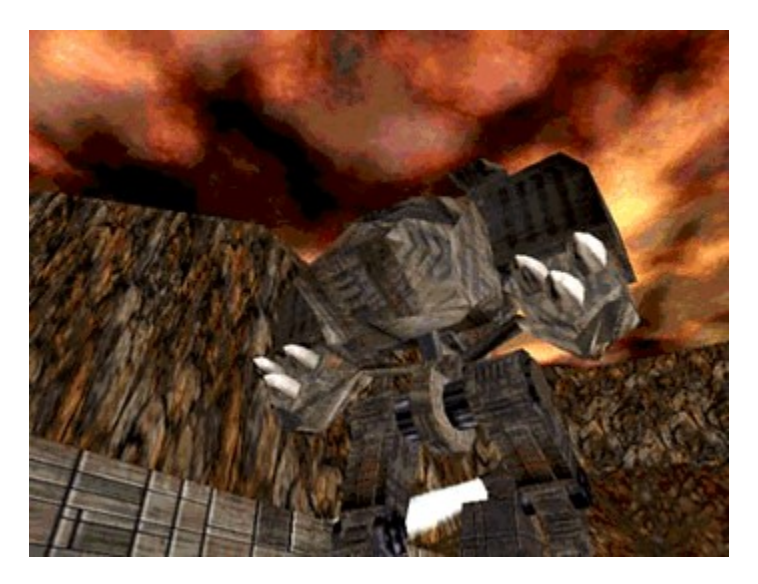

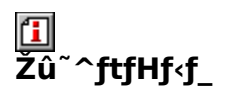

DISC1:\BENCH\FR101

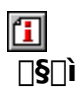

Remedy Entertainment Ltd. & VNU European Labs<br>http://www.remedy-ent.com/fr/

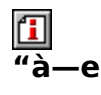

3D,Ì•`‰æ[]«"\,ð'ª'è,·,éfxf"f`f}[][fNf\ftfg,Å,·[]B<br>DirectX,Å,Ì•`‰æ[]«"\,Ì,Ù,©[]AAGPfofX,Ì"]'—fŒ[][fg,à'ª'è,Å,«,Ü,·[]B

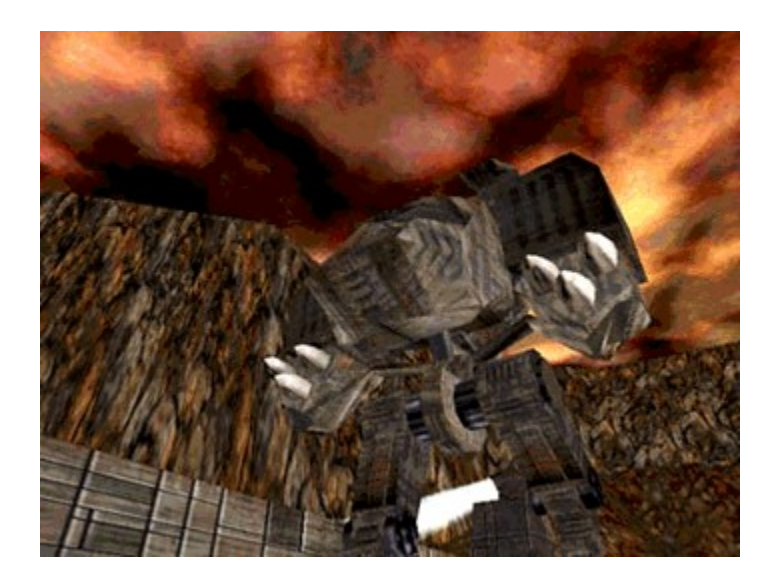

3D,Ì•`‰æ∏«"\,ð'ª'è,∙,éƒxƒ"ƒ`ƒ}∏[ƒNƒ\ftƒg,Å,∙∏B<br>DirectX,Å,Ì•`‰æ∏«"\,Ì,Ù,©∏AAGPƒoƒX,Ì"]'—ƒŒ∏[ƒg,à'ª'è,Å,«,Ü,∙∏B

## DISC1:\BENCH\FR101
{button ,EF(`powinst',`FR101',1)} fCf"fXfg[[f<, lŽA[]s

## 

### Ftf@fCf<, ifRfs[I

# <mark>⊡</mark><br>‰æ-ʃCƒ⊞[ƒW

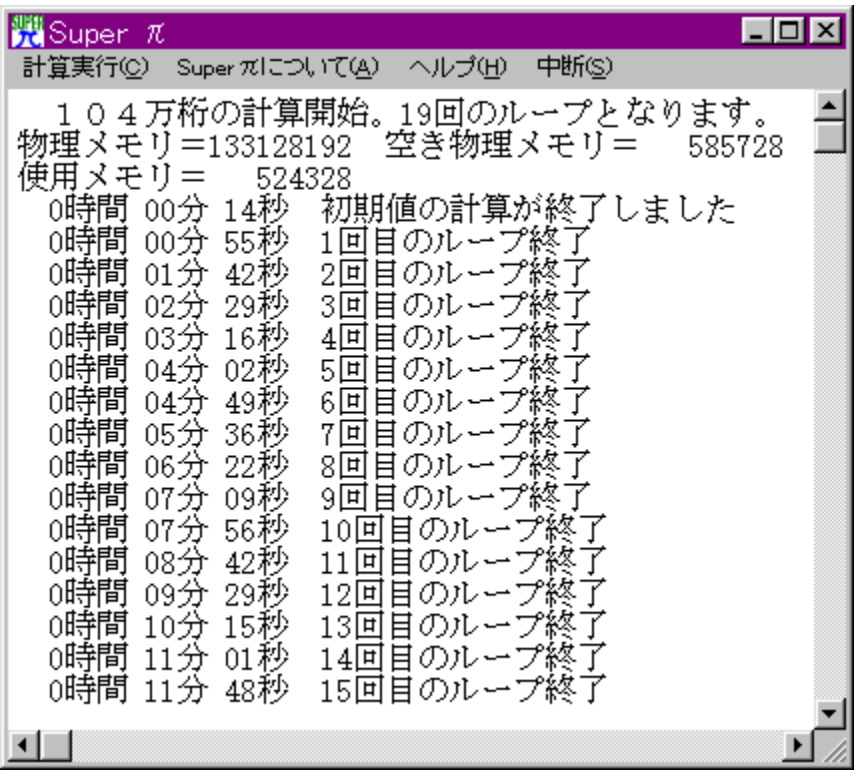

# Q<br>Žû~^ftfHf<f\_

DISC1:\BENCH\SUPERPAI

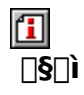

"Œ<ž'åŠw<à"cŒ¤<†Žº http://www.cc.u-tokyo.ac.jp/

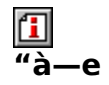

‰~Žü—¦[]ifÎ[]j,ðŒvŽZ,¾,¼CPU,âf[]f,fŠ[]AHDD,È,Ç,Ì[]«"\,ðŒv'ª,∙,éf\ftfg,Å,∙[]B<br>[]¬[]""\_^ȉº1–œ6[]çŒ...,©,ç3,355–œŒ...,Ü,ÅŒvŽZ,¾,é,±,Æ,ª,Å,«,Ü,∙[]B

fvf‰fOfCf",ðŽg,Á,Äftf@fCf‹fRfs□[,∙,é□Û□AfRfs□[□æ,ÉŽw'è,µ,½ftfHf‹f\_,Ì<br>‰º,É□uSuper\_pi□v,Æ,¢,¤ftfHf‹f\_,ª□ì□¬,¾ê,ÄfRfs□[,¾ê,Ü,·□B

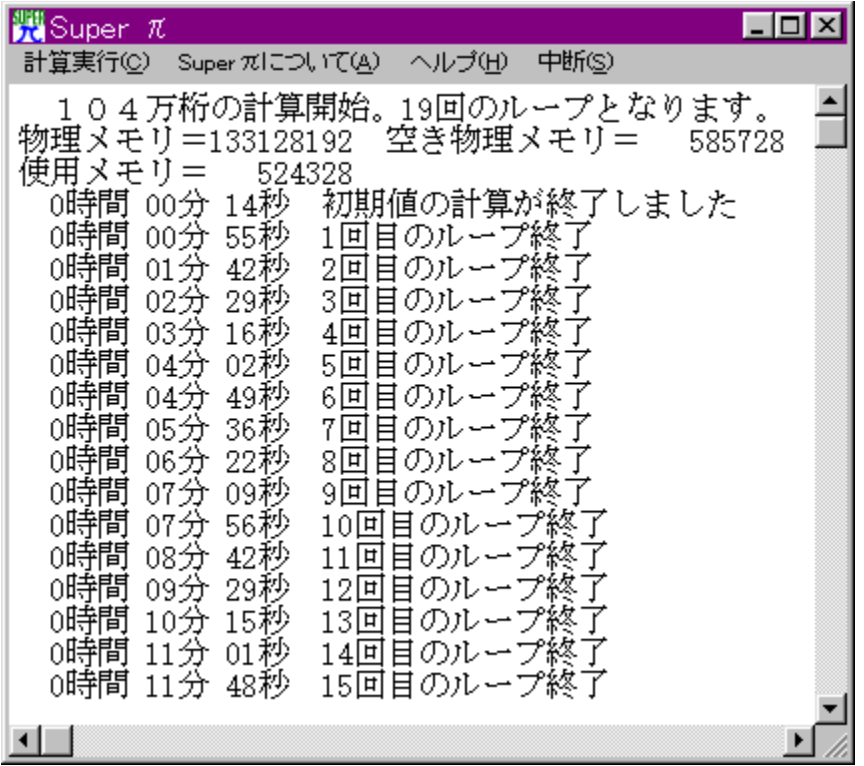

‰~Žü—¦[]ifÎ[]j,ðŒvŽZ,¾,ÄCPU,âf[]f,fŠ[]AHDD,È,Ç,Ì[]«"\,ðŒv'ª,∙,éf\ftfg,Å,∙[]B<br>[]¬[]""\_^ȉº1–œ6[]çŒ...,©,ç3,355–œŒ...,Ü,ÅŒvŽZ,¾,ė,±,Æ,ª,Å,«,Ü,∙[]B

#### fvf

,<br>%ofOfCf",ðŽg,Á,Äftf@fCf‹fRfs□[,·,é□Û□AfRfs□[□æ,ÉŽw'è,μ,½ftfHf‹f\_,Ì<br>%ºº,É□uSuper\_pi□v,Æ,¢,¤ftfHf‹f\_,ª□ì□¬,ª,ê,ÄfRfs□[,ª,ê,Ü,·□B

#### DISC1:\BENCH\SUPERPAI

{button ,EF(`powinst',`SUPERPAI',1)} ftf@fCf<,jfRfs[][

## 

### **BINSTALL** fcf"fxfg**nf:,iž**Àns

# <mark>⊡</mark><br>‰æ-ʃCƒ⊞[ƒW

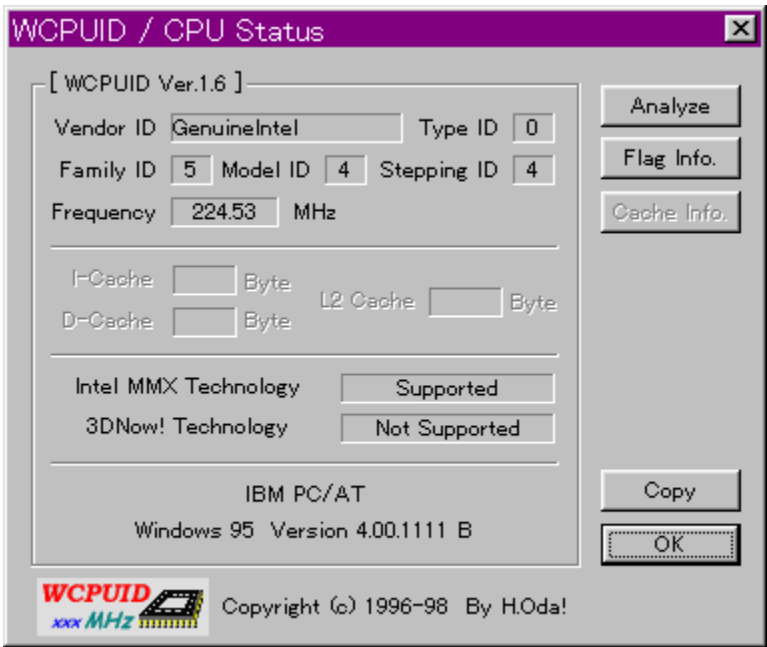

<mark>①</mark><br>Žû<sup>~</sup>^ftfHf<f\_

DISC1:\BENCH\WCPU160

#### $\Box$  $\overline{\Box}$ s $\Box$ ì

H.Oda!Ž<sub>D</sub>  $http://www2.tky.3web.net.jp/~nrk|v/$ 

 $\underline{\mathbb{Z}}$ <br>"à-

Windows 95/NT 4.0[]ã,Å[]ACPU,ÌfNf[]fbfNŽü"g[]"[]A,¨,æ,ÑMMXfefNfmf[]fWfTf|[][fg,Ì—<br>L<sup>\_ɜ</sup>,ð'ª'è,·,éfvf[]fOf‰f€,Å,·[]B<br>Intel[]AAMD[]ACyrix[]AIDT,ÌŠeŽíCPU,É'Ήž,µ,Ä,¢,Ü,·[]B

 $\fbox{1} \label{eq:1} \fbox{2} \underbrace{\uparrow\downarrow\downarrow\ldots} \underbrace{\uparrow\downarrow\downarrow\downarrow\downarrow} \underbrace{\uparrow\downarrow\downarrow\downarrow\downarrow} \underbrace{\uparrow\downarrow\downarrow\downarrow\downarrow\downarrow} \underbrace{\uparrow\downarrow\downarrow\downarrow\downarrow} \underbrace{\uparrow\downarrow\downarrow\downarrow\downarrow} \underbrace{\uparrow\downarrow\downarrow\downarrow\downarrow} \underbrace{\uparrow\downarrow\downarrow\downarrow} \underbrace{\uparrow\downarrow\downarrow\downarrow} \underbrace{\uparrow\downarrow\downarrow\downarrow} \underbrace{\uparrow\downarrow\downarrow\downarrow} \underbrace{\up$ 

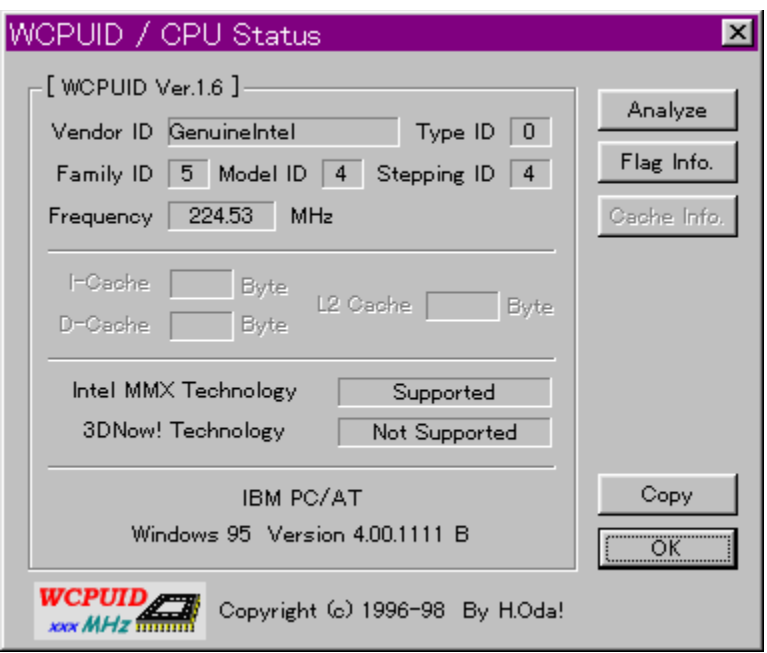

Windows 95/NT 4.0[]ã,Å[]ACPU,ÌfNf[]fbfNŽü"g[]"[]A,¨,æ,ÑMMXfefNfmf[]fWfTf|  $□ [fg, l — L<sup>-3</sup>, δ'<sup>2</sup>'è, , éf $√f□ fOf%$  of €, Å, □B$ Intel<sub>D</sub>AAMD<sub>D</sub>ACyrix<sub>D</sub>AIDT, iŠeŽíCPU, É'Ήž, µ, Ä, ¢, Ü, · <sub>D</sub>B  $\[\Pi$ U,  $\[\mu, \Pi, \bot, \iota, \varsigma, \delta, \{-\frac{1}{2}, \ldots, \frac{3}{4}, \{-\frac{1}{3}\}\]$ {button, EF(`powinst.exe',`WCPU160 /V WCPUID.TXT',1) }[@DISC1:\

BENCH\WCPU160\WCPUID.TXT

#### DISC1:\BENCH\WCPU160

{button ,EF(`powinst',`WCPU160',1)} fCf"fXfg[][f<, IZA]

## ШНDBENCH(ʰÄÞÃÞ 12 j́lpÝÁ) Ver 2.61

### FCf"fXfg[[f<, IŽA[s

#### 们  $\overline{\%}$ <sub>o</sub>æ-ÊfCf $\Box$ [fW

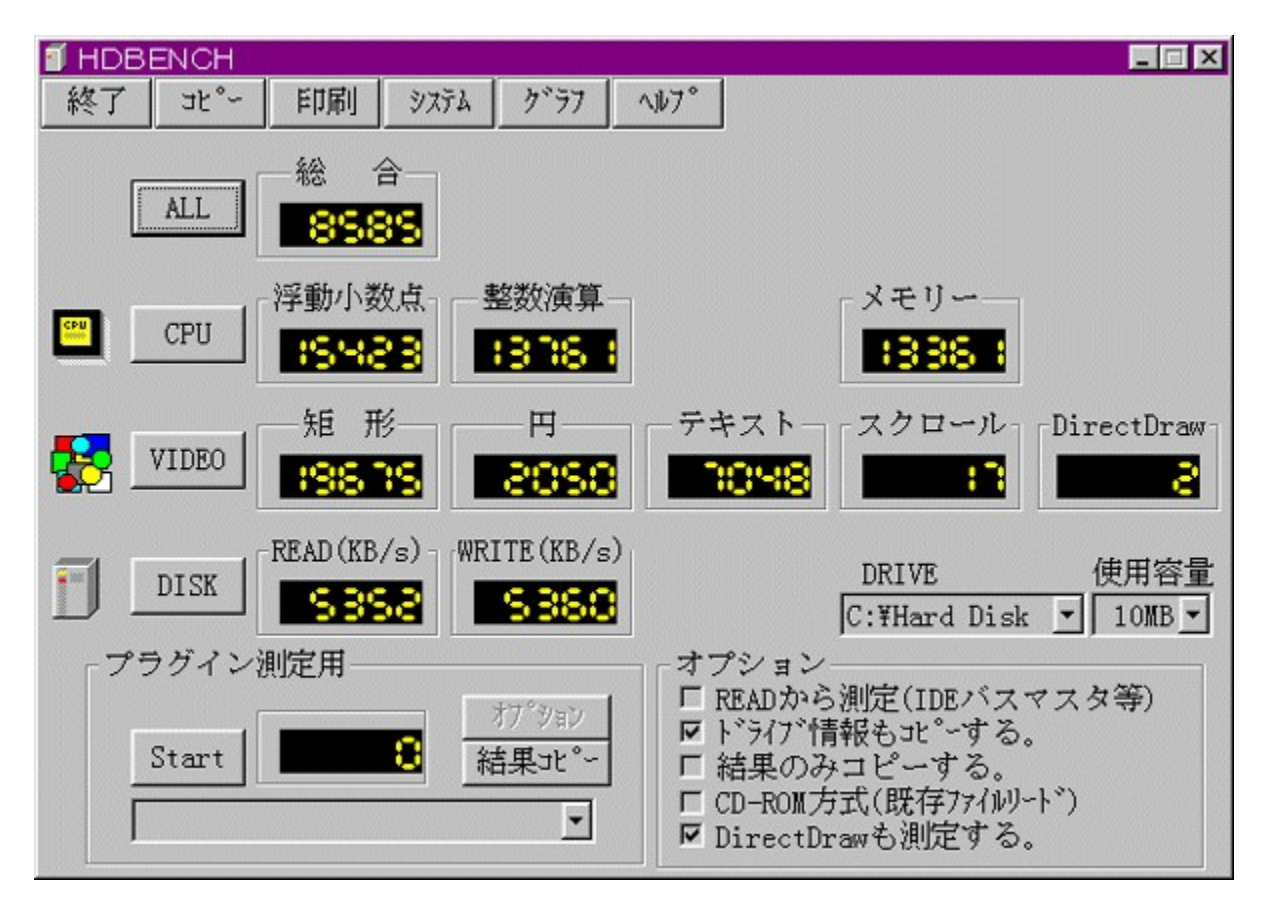

# 回<br>žû~^ftfHf<f\_

DISC1:\BENCH\HDBE261

 $\mathbf{I}$  $\Box$ s $\Box$ ì

EP82‰ü/,©, Ž[]

## <u>们</u><br>"à—e

fn[][fhfffBfXfN[]A•`‰æ[]ACPU,Ì'¬,<sup>3</sup>,ð'ª'è,·,éfvf[]fOf‰f€,Å,·[]B^ȉº,Ì[]€-Ú,É,Â,¢  $\vec{A}$ , $\vec{A}$ , $\vec{B}$ 'ª'è, $\vec{\delta}$ [s, $\vec{E}$ , $\vec{\phi}$ , $\vec{U}$ , [B □Efn□[fhfffBfXfN ŢŠŪſŗĥŪAſ‰fCfg□AfLfffbfVf...,Ì1•bŠÔ,Ì"]'—byte□"<br>□E•`‰æ 1•bŠÔ,Ì<éŒ`[]•‰~[]•fXfNf[][[f<,Ì•`‰æ‰ñ[]"  $DECPU$ <mark>\_</mark><br>1•bŠÔ"-,½,è,Ì•,"®□¬□""\_‰‰ŽZ□•□®□"‰‰ŽZ,ÌŒvŽZ‰ñ⊡"

 $\boxed{1}$ <sub>00</sub>  $\boxed{0,\mu,}$  (DAHDBENCH.HLP,  $\delta$ ,  $^2$  -  $-$  ,  $\frac{3}{4}$ ,  $^3$ ,  $\boxed{0}$ 

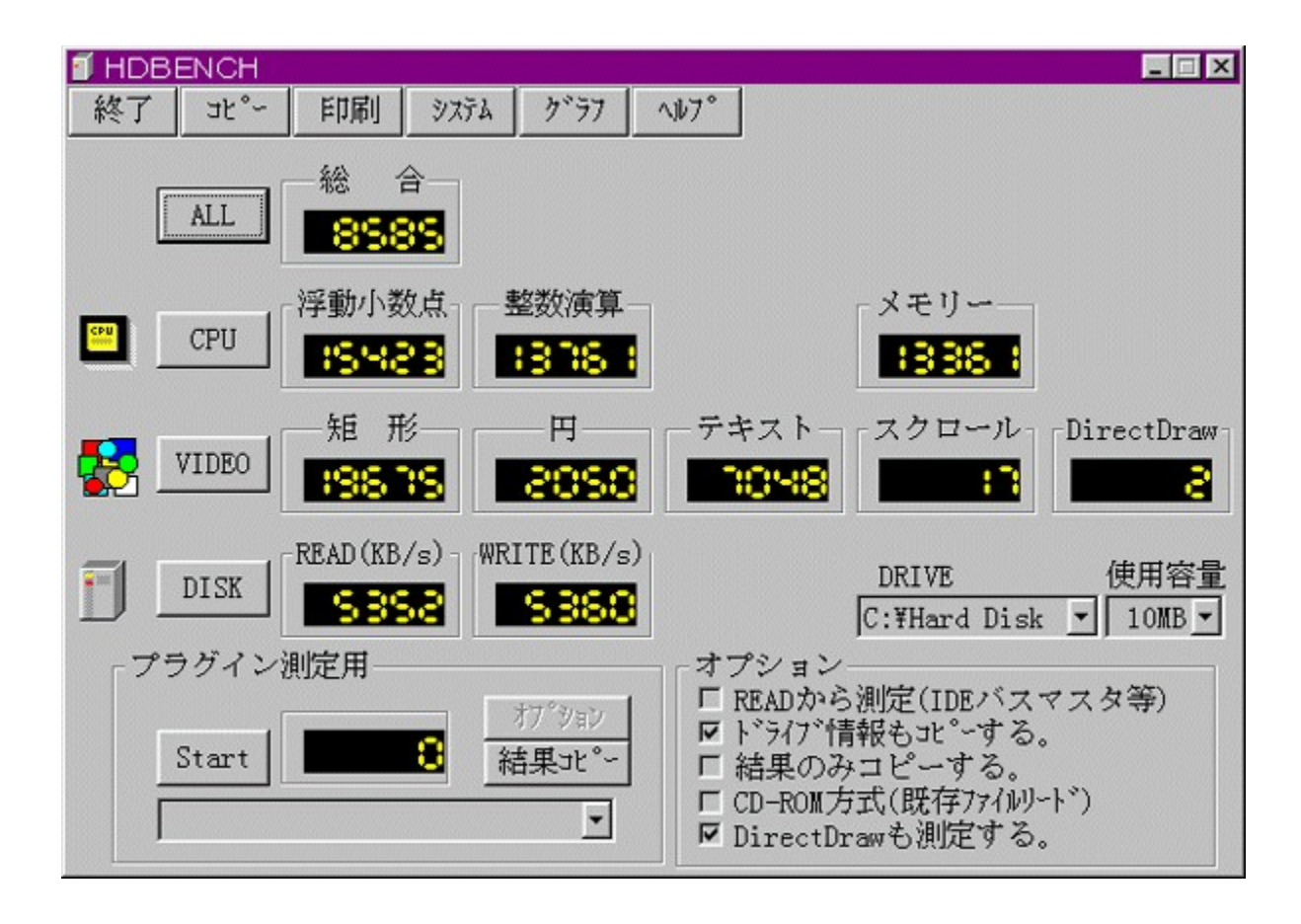

fn[][fhfffBfXfN[]A•`‰æ[]ACPU,Ì'¬,<sup>3</sup>,ð'ª'è,·,éfvf[]fOf‰f€,Å,·[]B^ȉº,Ì[]€–  $\dot{U}, \dot{E}, \hat{A}, \dot{\phi}, \ddot{A}, \dot{l}'^{\dot{a}'}\dot{e}, \delta\Box s, \dot{E}, \dot{\phi}, \ddot{U}, \Box B$ **□Efn**□[fhfffBfXfN fŠŪ[fhŪAf‰fCfg□AfLfffbfVf...,l1 • bŠÔ,l"]'—byte□"  $LE^{\bullet}$ % $\infty$ 1•bŠÔ,Ì<éŒ`[]•‰~[]•fXfNf[][[f<,Ì•`‰æ‰ñ[]" **∏ECPU**  $\[\bigcup \mathcal{L}, \mu, \int, \pm, \lambda, \zeta, \delta, \zeta^2 - \frac{1}{2}, \zeta^3/4, \zeta^4\]$ {button , EF(`powinst.exe', `HDBE261 /V HDBENCH.HLP',1) }<sup>[</sup>@HDBENCH.HLP

#### DISC1:\BENCH\HDBE261

{button ,EF(`powinst',`HDBE261',1)} fCf"fXfg[][f<, IZA][s

### **ADDBENCH(DirectDrawÍÞÝÁ) Ver 1.41**

FCf"fXfg[[f<, IZA]s

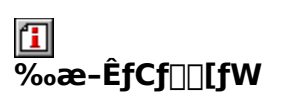

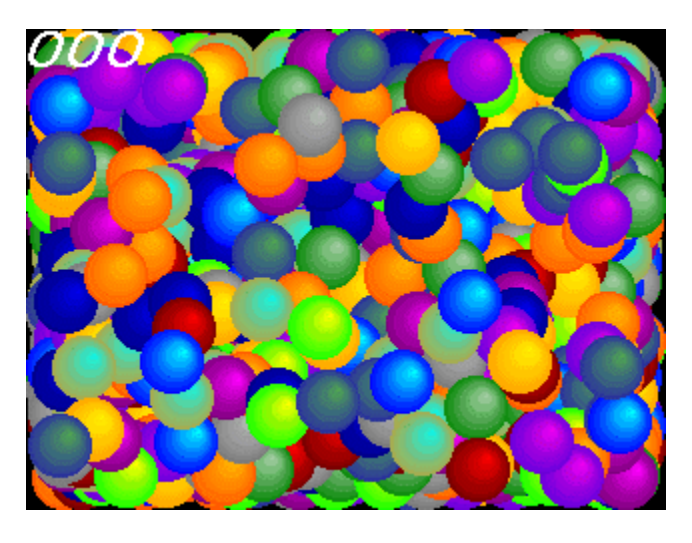

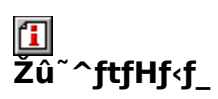

DISC1:\BENCH\DDBEN141

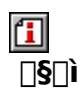

EP82‰ü/,©, Ž[] http://www.lares.dti.ne.jp/~ep82kazu/

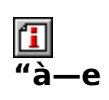

DirectDraw,Ì•`‰æ'¬"x,ð'ª'è,·,éfvf∏fOf‰f€,Å,·[]BŽÀ[]s,·,é,Æ[]A2,000–‡,ÌSPRITE,ð•\<br>ަ,¾,½,Æ,«,Ì,P•bŠÔ,̉æ–Ê[]',«Š·,¦‰ñ[]",ð[]¶[]ã,É•\ަ,µ,Ü,·[]B<br>DirectDraw,Í[]ADISC2,É"ü,Á,Ä,¢,éDirectX,ðfCf"fXfg[][f‹,·,é,±,Æ,É,æ,èŽg—p,Å,«,Ü

 $\boxed{\textcolor{blue}{\blacksquare}}_{\textcolor{blue}{\blacksquare}\textcolor{blue}{\blacksquare}\textcolor{blue}{$ 

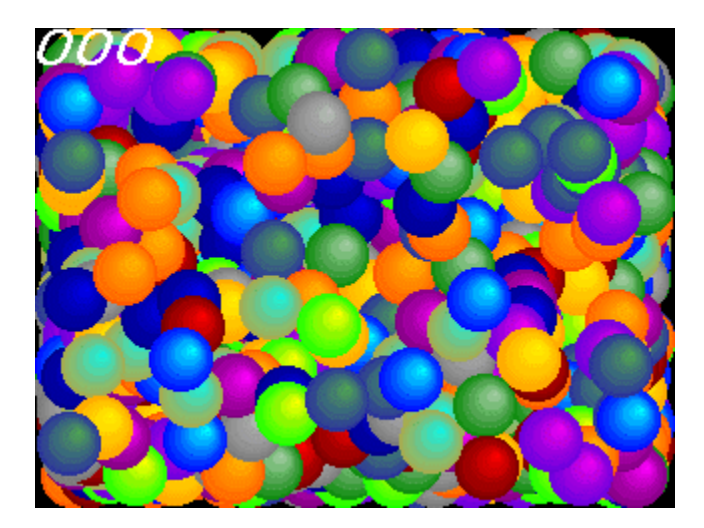

DirectDraw,l•`‰æ'¬"x,ð'ª'è, ,éfvf[]fOf‰f€,Å, []BŽÀ[]s, ,é,Æ[]A2,000-‡,ÌЅPRITE,ð•\ަ,<u>ѯ,ĽĶÆ,«,Ì,Р•bŠ</u>Ő,Ĭ‰æ-Ê∏',«Š,,ωñ∏",ð∏¶∏ã,É•\ަ,µ,Ü, ∏В DirectDraw,í[]ADISC2,É"ü,Á,Ä,¢,éDirectX,ðfCf"fXfg[][f‹, ,é,±,Æ,É,æ,èŽg  $p, \hat{A}, \ll, \dot{U}, \Box B$  $\left[\right]\left[\right]$ ,  $\mu$ ,  $\left[\right], \pm$ ,  $\lambda$ ,  $\left[\right], \infty$ ,  $\delta$ ,  $\lambda^2$  – –,  $\lambda^3/4$ ,  $\lambda^3$ ,  $\phi$ {button , EF(`powinst.exe',`DDBEN141 /V DDBENCH.HLP',1) }<sup>[</sup>@DDBENCH.HLP

#### DISC1:\BENCH\DDBEN141

{button ,EF(`powinst',`DDBEN141',1)} fCf"fXfg[[f<, IZA[]s

### *AfQ* [[f€-pfOf%oftfBfbfNfxf"f`f} [[fNfefXfg GBENCH32]  $\overline{3.0}$

FCf"fXfg[[f<, IZA]s

佰 ‱æ-ÊfCf∏∏fW

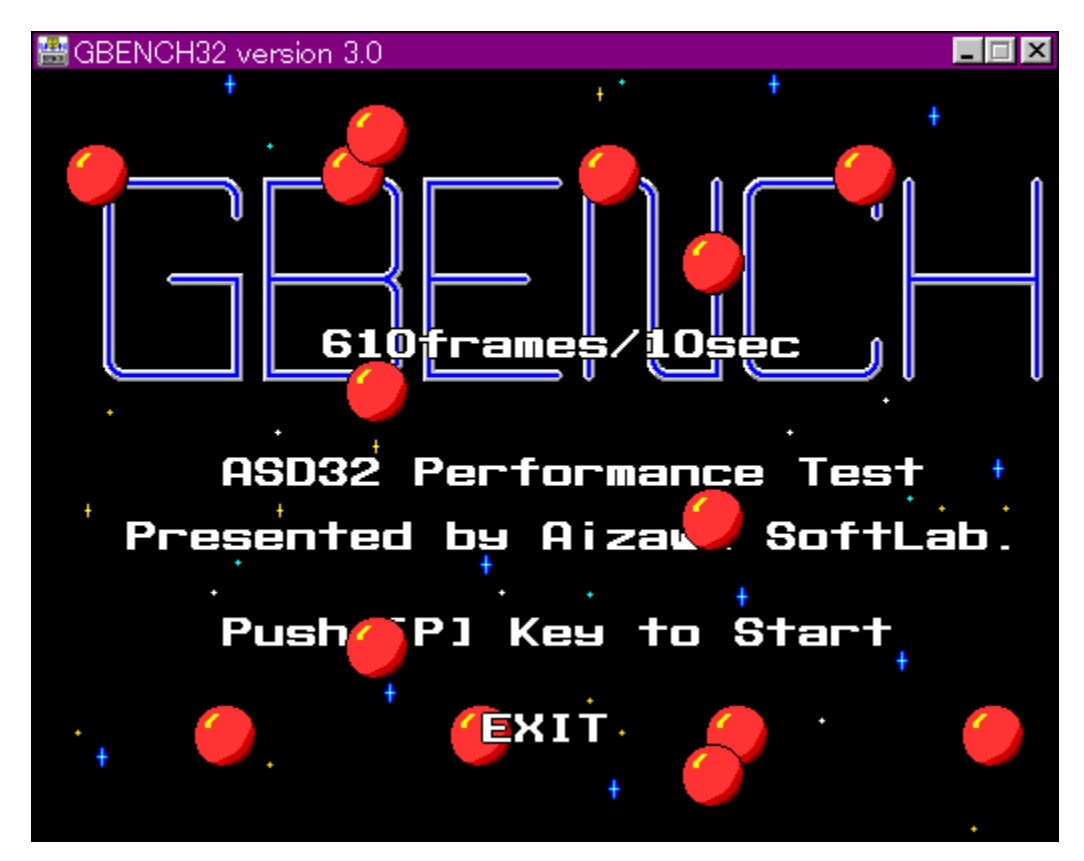

## 回<br>Žû~^ftfHf<f\_

DISC1:\BENCH\GBENCH30

 $\mathbf{r}$  $\Box$ s $\Box$ ì

## <u>们</u><br>"à—e

fOf‰ftfBfbfN,Ì[]«"\,ð'ª'è,∙,éfvf[]fOf‰f€,Å,∙[]B32bit,ÌfXfvf‰fCfgfGf"fWf",ð—̃ —<br>p,μ,Ä[]A10•bŠÔ,ɉæ–Ê,Ì[]',«Š∙,¦,ð‰½‰ñ[]s,È,¦,é,©•\ަ,μ,Ü,∙[]B

[I] 0010, µ, 1000 SC1:\BENCH\GBENCH30\README.TXT, 8, 2- -, 3/4, 3, 0B

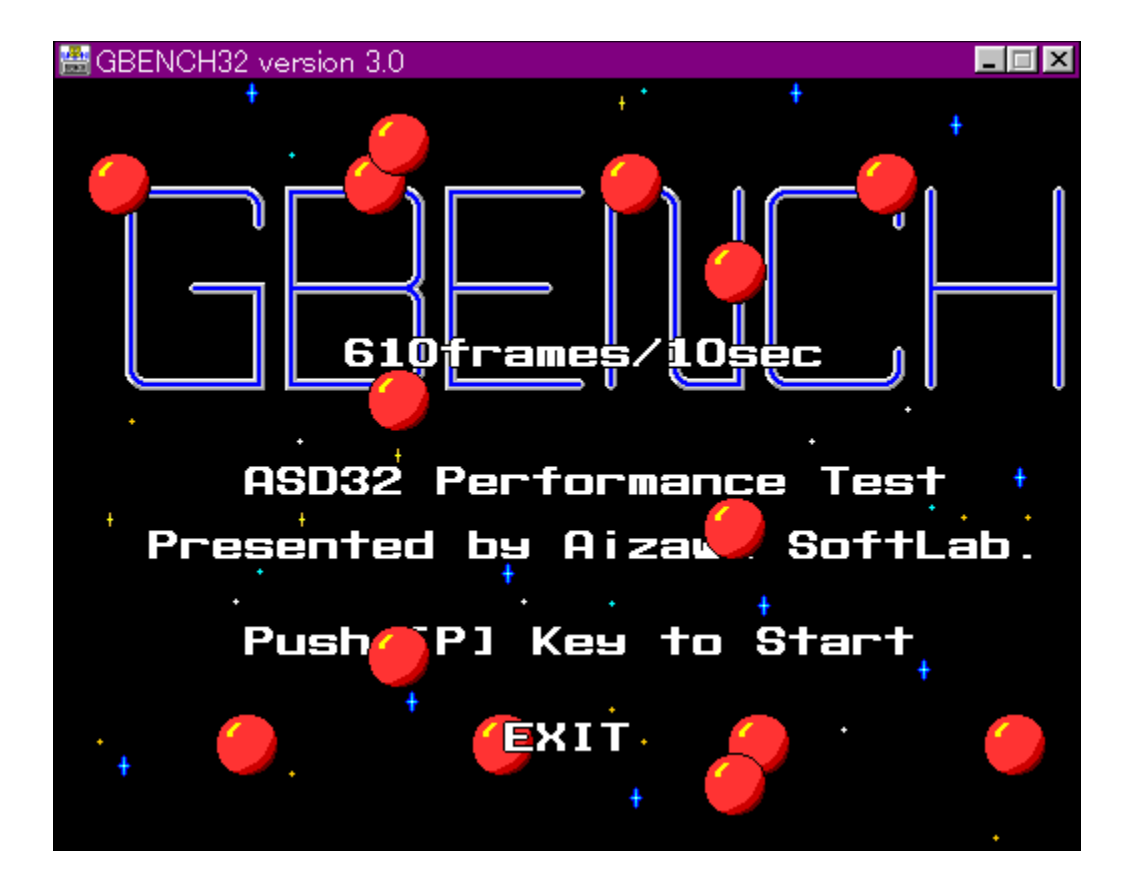

fOf‰ftfBfbfN,Ì[]«"\,ðʻª'è,·,éfvf[]fOf‰f€,Å,·[]B32bit,ÌfXfvf‰fCfgfGf"fWf",ð—~<br>p,µ,Ä[]A10•bŠÔ,ɉæ–Ê,Ì[]',«Š·,¦,ð‰½‰ñ[]s,È,¦,é,©•\ަ,µ,Ü,·[]B<br>[]Ú,µ,,Í,±,¿,ç,ð,²——,,¾,¾,⊄<br>{button ,EF(`powinst.exe',`GBENCH30 /V README.TXT',1)

BENCH\GBENCH30\README.TXT

#### DISC1:\BENCH\GBENCH30

{button ,EF(`powinst',`GBENCH30',1)} fCf"fXfg[[f<, IZA]]s
## **TPFM486 Ver.1.77H · ]‰¿"Å**

### T fcf"fXfg[[f<, IŽA[s

#### 田 ‰æ-ÊfCf<sub>□</sub>[fW

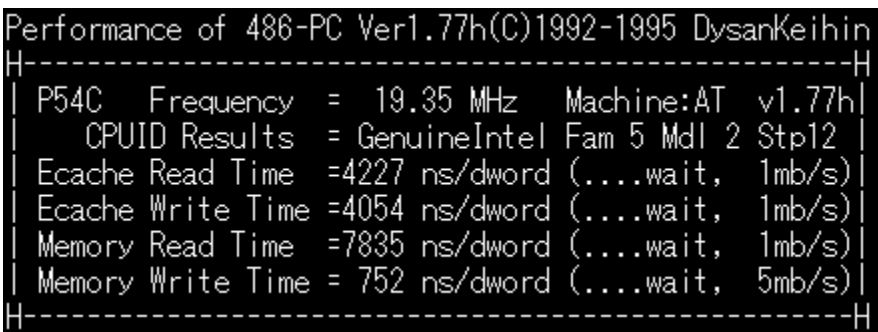

# **[]**<br>Žû~^ftfHf‹f\_

DISC1:\BENCH\PFM\_177H

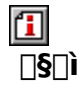

'æŽO<ž•l Ž∏

## 回<br>"à

386 ^È∏~,ì x86 CPU ,ðŽg,Á,½ PC ,ìŠO•"f∏f,fŠ∏«"\,ð'ª'è,∙,éfvf∏fOf‰f€<br>,Å,∙<sub>I</sub>Bf∏f,fŠfo∏[fXfgfŠ∏[fh∏Af∏f,fŠf‰fCfg∏AŠO•"fLfffbfVf…fŠ∏[fh∏AŠO•"fLfffbfVf…f<br>‰fCfg,Ì∏«"\,ð'ª'è,∙,é,±,Æ,ª,Å,«,Ü,∙[]B

**T** 001 (1, 1, 10 15 C1 : \BENCH\PFM\_177H\README.1ST, 0, 2- -, 3/4, 3, 4 0 B

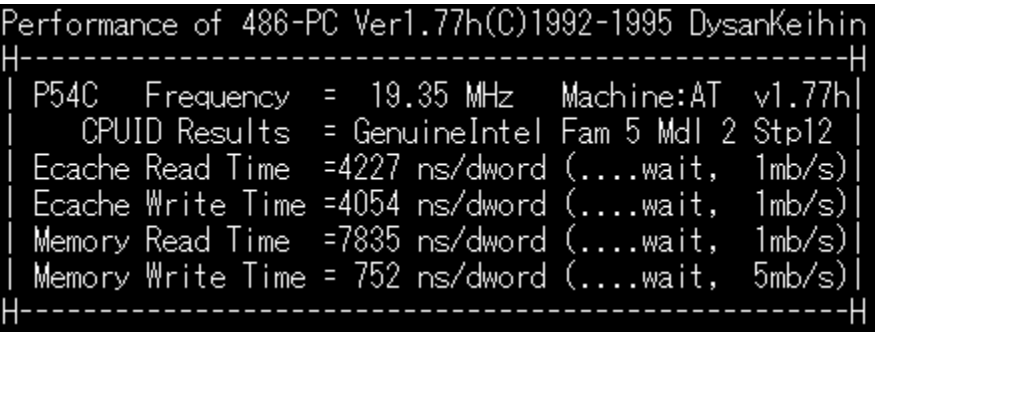

386 ^È[]~, Ì x86 CPU, ðŽg,Á,1⁄2 PC, ÌŠO•"f[]f,fŠ[]«"\,ð'ª'è,·,éfvf[]fOf‰f€ ,A, <sub>DBf</sub> of *History of Subsetting 1,550*<br>,A, DBf of fishon of Sulfh DAf of Afghaso•"f Lfffbfvf...<br>fŠ Of h DASO•"f Lfffbfvf...f‰f Cfg, i D«"\,ð'ª'è, ·,é,±,Æ,ª,Å,«,Ü, · OB  $\overline{u}$ ,  $\overline{u}$ ,  $\overline{u}$ ,  $\overline{u}$ ,  $\pm$ ,  $\overline{u}$ ,  $\overline{c}$ ,  $\overline{0}$ ,  $\overline{3}$ ,  $\overline{4}$ ,  $\overline{3}$ ,  $\overline{4}$ ,  $\overline{3}$ ,  $\overline{4}$ 

{button ,EF(`powinst.exe',`PFM\_177H /V README.1ST',1) }<u>N@DISC1:\</u> BENCH\PFM\_177H\README.1ST

#### DISC1:\BENCH\PFM\_177H

{button ,EF(`powinst',`PFM\_177H',1)} fCf"fXfg[][f<, IZA]]s

### **EPerformance meter for Intel 686 ver 2.1A**

Ftf@fCf<, ifRfs[I

## —<br>‰æ-ÊfCf<sub>□□</sub>[fW

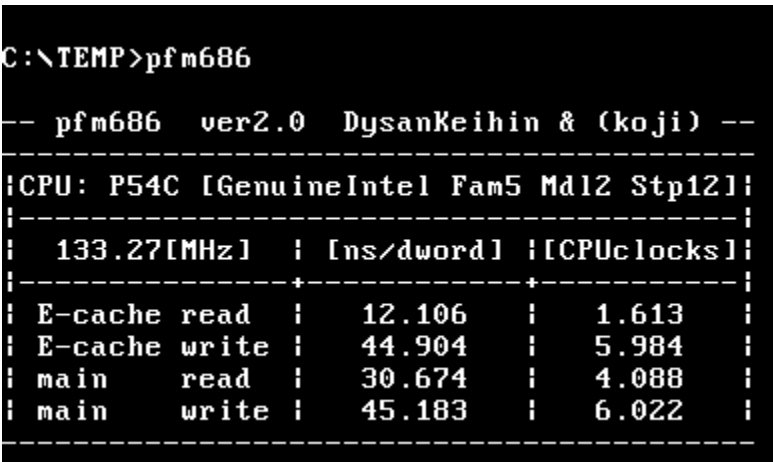

## 回<br>žû~^ftfHf<f\_

DISC1:\BENCH\PFM68621

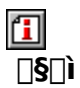

[]i,±,¶[]jŽ[][]A'æŽO‹ž•lŽ[]

## 回<br>"à

Pentium^È[]~, lCPU, ðŽg, Á, 1/2 PC, lŠO•"f[]f, fŠfAfNfZfX'¬"x, ð'ª'è, ·, éfvf[]fOf‰f€, Å, ·[]B

 $\boxed{1}$ <sub>0</sub> 0 1  $\mu$ , i 0 ADISC1 : \BENCH\PFM68621\PFM686.DOC,  $\delta$ ,  $^2$  - - , ,  $\frac{3}{4}$ ,  $\frac{3}{4}$  OB

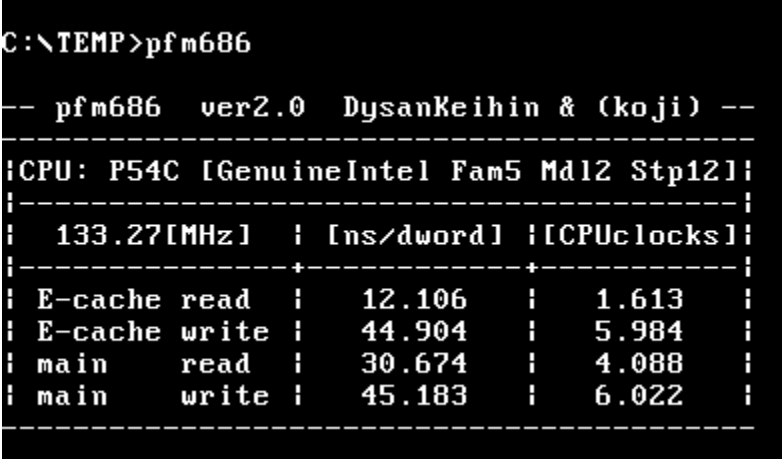

Pentium^È[]~, ìCPU, ðŽg, Á, 1/2 PC, ìŠO•"f[]f, fŠfAfNfZfX'¬"x, ð'ª'è, ·, éfvf[]fOf‰f€ ,Å, ·<sub>□</sub>B  $\bar{U}$ ,  $\bar{\mu}$ ,  $\bar{I}$ ,  $\pm$ ,  $\bar{\zeta}$ ,  $\zeta$ ,  $\delta$ ,  $^2$  — , ,  $\frac{3}{4}$ ,  $^3$ ,  $\phi$ 

{button , EF(`powinst.exe', `PFM68621 /V PFM686.DOC', 1) } 0 DISC1:\ BENCH\PFM68621\PFM686.DOC

#### DISC1:\BENCH\PFM68621

{button ,EF(`powinst',`PFM68621',1)} ftf@fCf<, ifRfs[][

## **回f**[if,fŠ[l[fxf"f`f}[l[fN CORETEST/97 1.01

### FCf"fXfg[[f<, IŽA[]s

# <mark>ြ</mark><br>‰æ-ʃCƒ**∏**∏ƒW

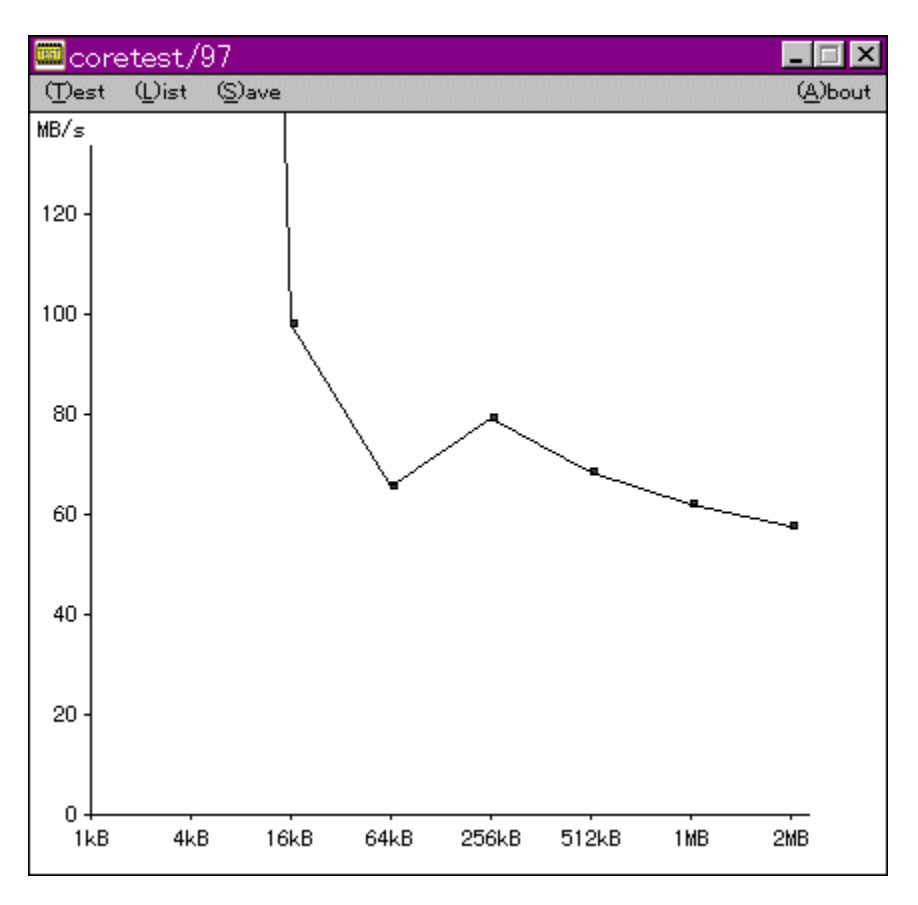

# **0**<br>Žû~^ftfHf<f\_

DISC1:\BENCH\CTEST97B

 $\Box$  $\overline{\Box}$ s $\Box$ ì

'O"c<X<» Ž∏

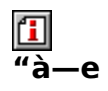

f}fVf",Ìf<sub>□</sub>f,fŠfAfNfZfXfXfs□[fh,ð'ª'è,·,éfvf□fOf‰f€,Å,·□BŒv'ª•",ÉVxD□i<br>‰¼'zfffofCfXfhf‰fCfo□j,ðŽg—p,µ□APentium,Ìrdtsc–½—<br>ß,ðŽg,Á,Ä□ªŠm,ÈŽžŠÔ'ª'è,ð□s,È,Á,Ä,¢,Ü,·□B

**T**<sub>D@D</sub>Ú,µ,,ÍDADISC1:\BENCH\CTEST97B\README.TXT,ð,<sup>2</sup>——,,<sup>3/</sup>4,<sup>3</sup>,¢DB

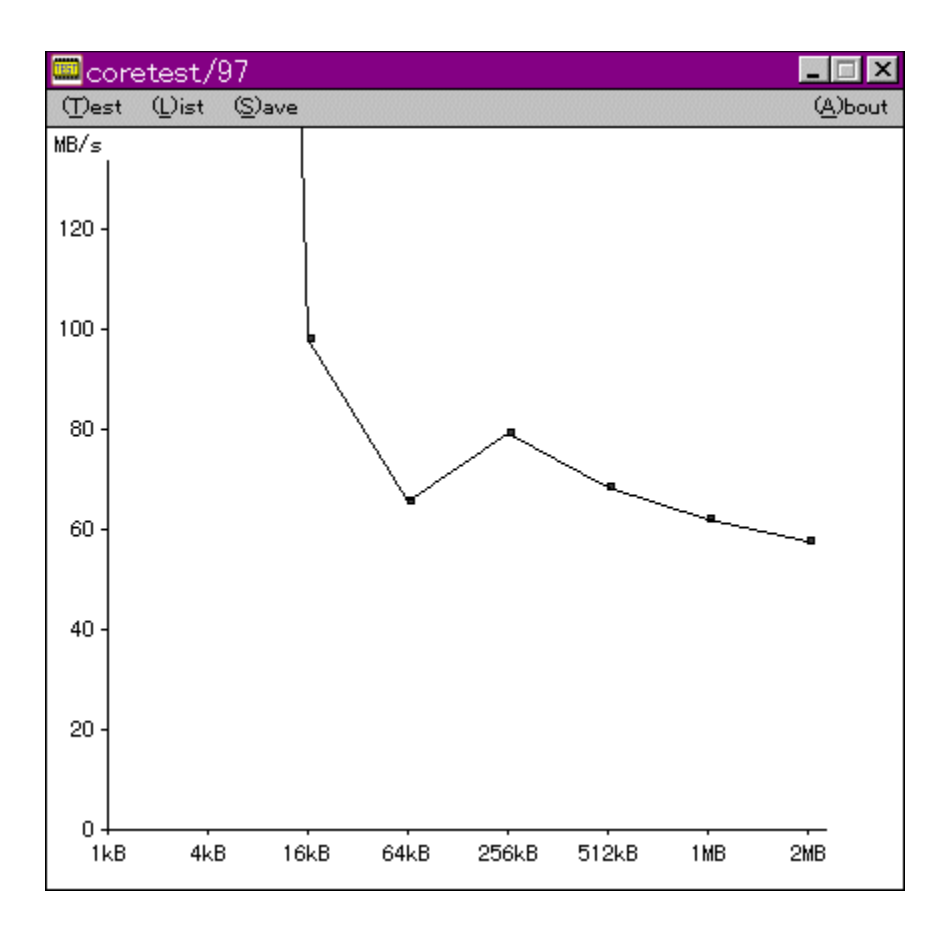

f}fVf",Ìf<sub>∐</sub>f,fŠfAfNfZfXfXfs∏[fh,ð'ª'è,∙,éfvf∏fOf‰f€,Å,∙∏BŒv'ª∙",ÉVxD∏i  $\Box$ U, µ,, l, ±, ¿, ç, ð, <sup>2</sup> ——, , ¾, <sup>3</sup>, ¢ {button ,EF(`powinst.exe',`CTEST97B /V README.TXT',1) }<u>N@DISC1:\</u>

BENCH\CTEST97B\README.TXT

#### DISC1:\BENCH\CTEST97B

{button ,EF(`powinst',`CTEST97B',1)} fCf"fXfg[[f<, IZA]]

## **EVTBENCH DOS/V Text Video Benchmark Ver. 1.2**

### FCf"fXfg[[f<, IZA]s

## <mark>⊡</mark><br>‰æ-ʃCƒ⊞[ƒW

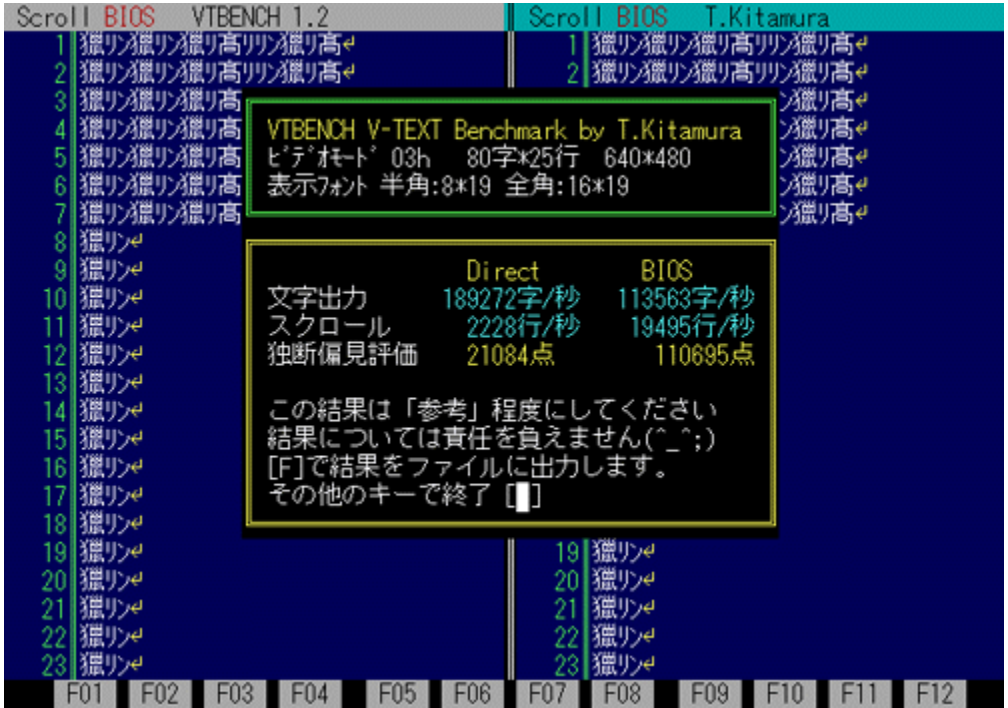

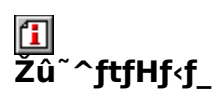

DISC1:\BENCH\VBENCH12

 $\Box$  $\overline{\Box}$ s $\Box$ ì

–k'º•q•F Ž[]<br><u>http://www.cadin.or.jp/users/baxsoft/</u>

 $\Box$ 

#### $"a-e"$

DOS/V,ÌfefLfXfg‰æ–ÊŠÖŒW,ÌfXfs∏[fh,ðŒv'ª,∙,éfvf∏fOf‰f€,Å,∙∏BŠeŽí,Ìfhf<br>‰fCfo,ðŽg—p,μ,½,Æ,«,É,Ç,Ì,,ç,¢,̉æ–Ê,Ü,í,è,ÌfXfs∏[fh,ª∏o,Ä,¢<br>,é,©,ð'Š'ΓI,ÉŒv'ª,μ,Ü,∙∏B•¶Žš•\ަ∏AfXfNf∏∏[f‹,Æ,à,ÉfrffflBlOS,Æ<br>‰¼'zVRAM'¼∏Ú∏',«[]ž,Ý,Ì—¼•

[1] <sub>D@D</sub>Ú, µ, Í<sub>D</sub>ADISC1:\BENCH\VBENCH12\VTBENCH.DOC, ð, <sup>2</sup>——,, <sup>3/</sup>4, <sup>3</sup>, ¢<u>DB</u>

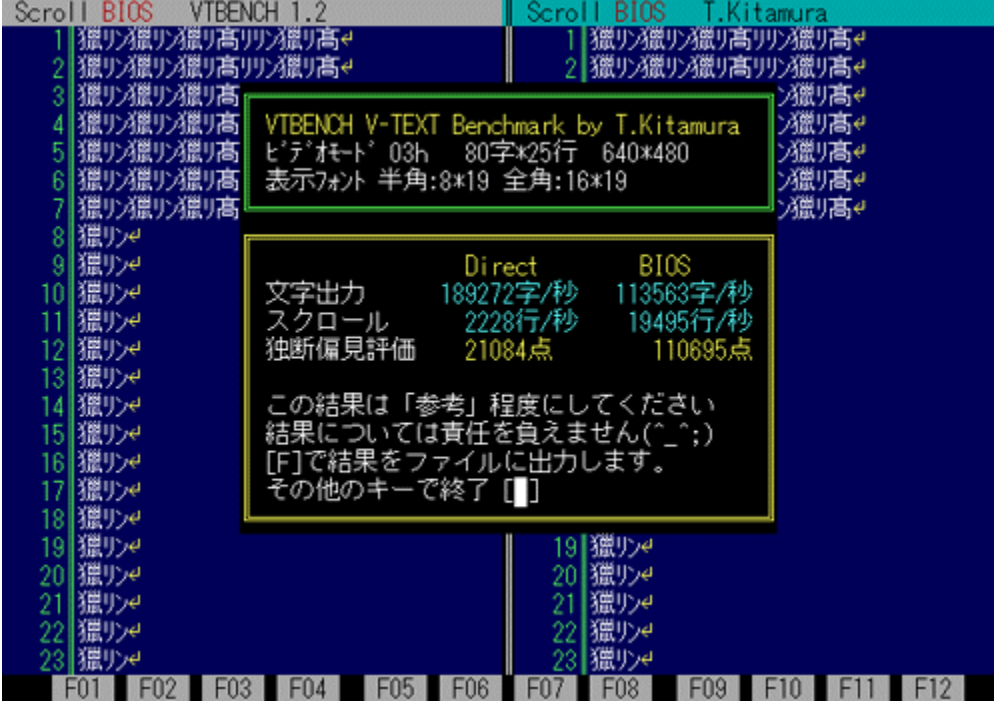

DOS/V, ifefLfXfg‰æ-ÊŠÖŒW, ifXfs[][fh, ðŒv'ª,·,éfvf[]fOf‰f€, Å,· []BŠeŽí, ifhf %fCfo, oZg-p, µ, ½, Æ, «, É, Ç, Ì, , ç, ¢, ̉æ-Ê, Ü, í, è, ÌfXfsoJ[fh,ªno, Ä, ¢ ,é,©,ð'Š'ΓI,ÉŒv'ª,µ,Ü, <sub>□</sub>B•¶Žš•\ަ□AfXfNf□□[f‹,Æ,à,ÉfrfffIBIOS,Æ ‰½'zVRAM'¼∏Ú∏',«∏ž,Ý,Ì—¼•û,ÅŒv'ª,Å,«,Ü, ∏B  $\Box$ U, µ, , I, ±, ¿, ç, ð,  $\overline{2}$ ——, ,  $\overline{3}/4$ ,  $\overline{3}$ , ¢

{button, EF(`powinst.exe', `VBENCH12 / V VTBENCH.DOC', 1) }[@DISC1:\ BENCH\VBENCH12\VTBENCH.DOC

#### DISC1:\BENCH\VBENCH12

{button ,EF(`powinst',`VBENCH12',1)} fCf"fXfg[[f<, IZA]]s

## **OWHATIDE**

T fcf"fXfg[[f<, IŽA[s

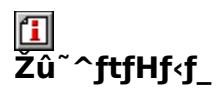

DISC1:\BENCH\WHATIDE

 $\mathbf{I}$  $\Box$ s $\Box$ ì

Tom Warren Ž[]

#### $\Box$  $\overline{u}$ . -e

DOS<sub>I</sub>ã,ÅIDE,Ìfn<sub>I</sub>[fhfffBfXfN,Ì<sup>[</sup>î•ñ,ð•\ަ,∴éfvf<sub>I</sub>fOf‰f€ 

**T**<sub>O@D</sub>Ú,µ,,ÍDADISC1:\BENCH\WHATIDE\WHATIDE.DOC,ð,<sup>2</sup>——,,<sup>3/4,3</sup>,¢DB

DOS[]ã,ÅIDE,Ìfn[][fhfffBfXfN,Ì[]î•ñ,ð•\ަ,·,éfvf[]fOf‰f€  $\vec{Z}$ ,  $\mu$ ,  $\vec{U}$ ,  $\Box B$  $\[\hat{U}, \mu, \hat{I}, \pm, \hat{L}, \varsigma, \delta, \hat{I} \rightarrow \infty, \frac{3}{4}, \frac{3}{4}, \Phi\]$ 

{button, EF(`..\MENUDATA\IMPVIEW.EXE',`WHATIDE\ WHATIDE.DOC',1) } [ @ DISC1:\BENCH\WHATIDE\WHATIDE.DOC

#### DISC1:\BENCH\WHATIDE

## **TDiskdrive benchmark on Win32 1.12**

### E fcf"fxfg[[f<, IŽA[]s

#### 伍 ‰æ-ÊfCf<sub>□</sub>[fW

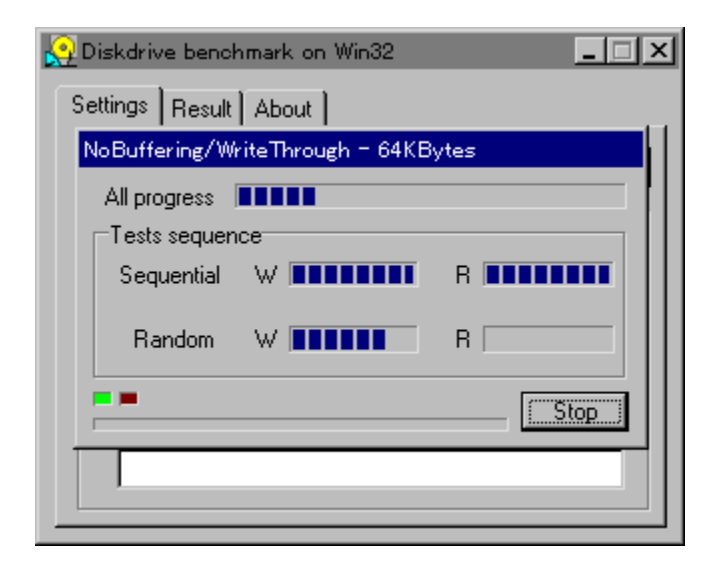

## 国<br>Žû~^ftfHf<f\_

DISC1:\BENCH\DBNCH112

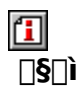

'Ë"c—Y"ñŽ∏ http://www.incom.ne.jp/~tsukada/

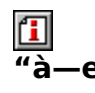

Win32ŠÂ‹«[]iWindows 95/NT 4.0/NT 3.51[]j‰º,É,¨,¯,é[]AfŠf€[][fofuf<f[]fffBfA,ð,Ó,-,PfffBfXfNfhf‰fCfu,ÌfpftfH□[f}f"fX,ð'ª'è,·,ẽfvf□fOf‰f€,Å,·□B

[T]<sub>[@[]</sub>Ú,µ,,í<sub>[]</sub>ADISC1:\BENCH\DBNCH112\DBENCH32.HTM,ð,<sup>2</sup>——,,<sup>3/</sup>4,<sup>3</sup>,¢[]B

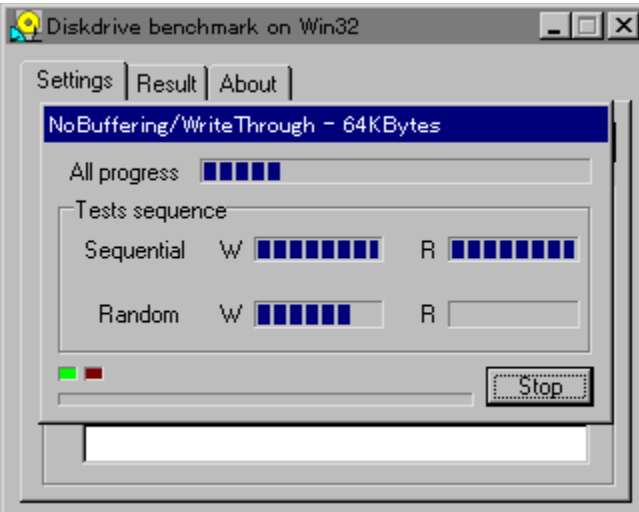

Win32ŠÂ<<DiWindows 95/NT 4.0/NT 3.51  $\Box$ U, µ, , I, ±, ¿, ç, ð, <sup>2</sup>——, , 3/4, 3, ¢ {button ,EF(`powinst.exe',`DBNCH112 /V DBENCH32.HTM',1) }<u>N@DISC1:\</u> BENCH\DBNCH112\DBENCH32.HTM
#### DISC1:\BENCH\DBNCH112

{button ,EF(`powinst',`DBNCH112',1)} fCf"fXfg[[f<, IZA]]s

## **11ammullig Autor Autor Control Control Control Control Control Control Control Control Control Control Control Control Control Control Control Control Control Control Control Control Co**

## ftf@fCf<, ifRfs[1

## <mark>⊡</mark><br>‰æ-ÊfCf⊞[fW

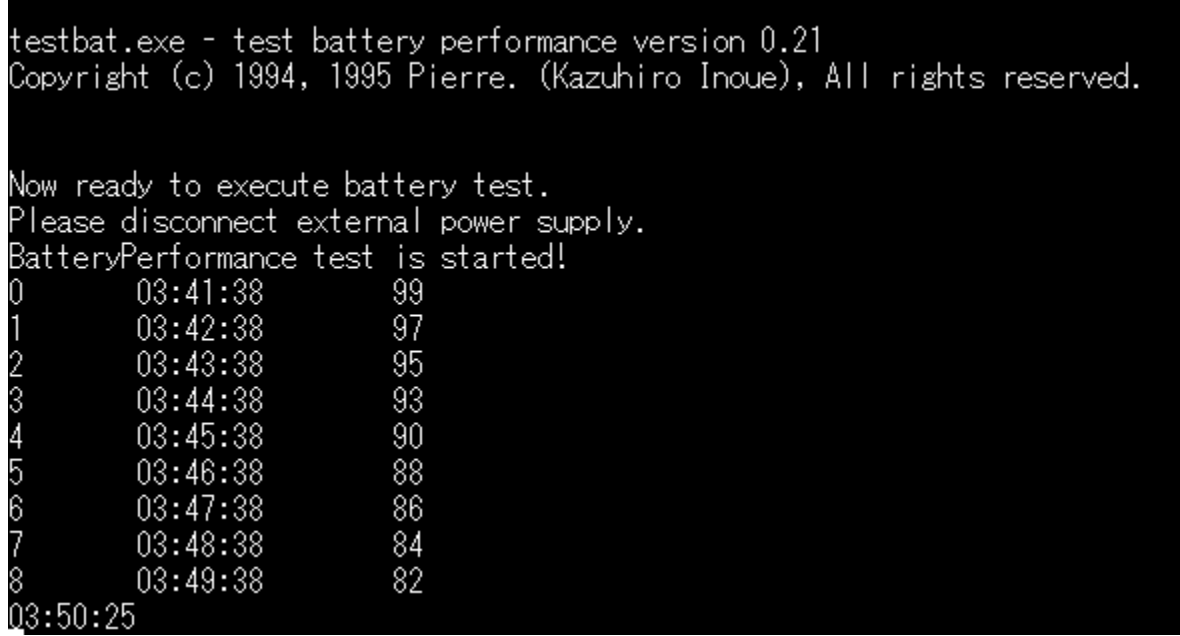

# Q<br>Žû~^ftfHf<f\_

DISC1:\BENCH\TESTBAT

## $\begin{array}{c} \boxed{1} \ \boxed{5} \end{array}$

^ä"V∏ã ~̃a∏OŽ∏

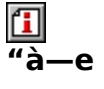

fm[][fgfpf\fRf",lfofbfefŠŽ[]'±ŽžŠÔ,ð'ª'è,·,éfxf"f`f}[][fNfvf[]fOf‰f€,Å,·[]B

**T**<sub>D@D</sub>Ú,µ,,ÍDADISC1:\BENCH\TESTBAT\TESTBAT.DOC,ð,<sup>2</sup>——,,<sup>3</sup>4,<sup>3</sup>,¢DB

testbat.exe - test battery performance version 0.21<br>Copyright (c) 1994, 1995 Pierre. (Kazuhiro Inoue), All rights reserved. Now ready to execute battery test.<br>Please disconnect external power supply. BatteryPerformance test is started!  $\frac{99}{97}$ 03:41:38 03:42:38 f  $03:43:38$  $95$ 234567  $03:44:38$  $93$  $90^{\circ}$ 03:45:38 88 03:46:38 86  $03:47:38$ 03:48:38 84 8 0<br>03:50:25 82 03:49:38

fm[][fgfpf\fRf",ÌfofbfefŠŽ[]'±ŽžŠÔ,ð'ª'è,·,éfxf"f`f}[][fNfvf[]fOf‰f€,Å,·[]B<br>[]Ú,µ,,Í,±,¿,ç,ð,²——,,¾,¾,¢<br>{button ,EF(`powinst.exe',`TESTBAT /V TESTBAT.DOC',1) }<u>[]@DISC1:\</u> BENCH\TESTBAT\TESTBAT.DOC

#### DISC1:\BENCH\TESTBAT

{button ,EF(`powinst',`TESTBAT',1)} ftf@fCf<,lfRfs[][

### **OpenGL Benchmark**

FCf"fXfg[[f<, IZA]s

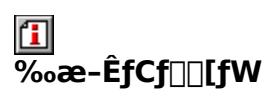

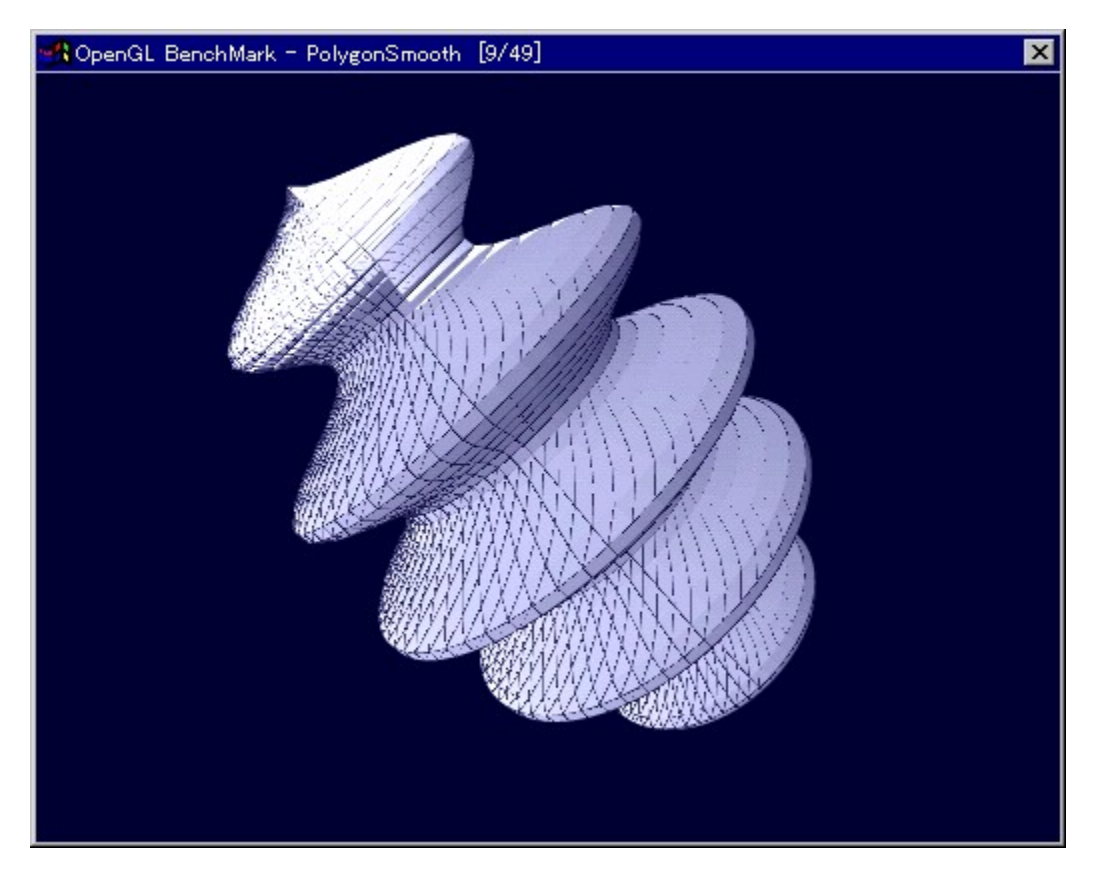

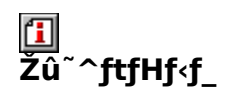

DISC1:\BENCH\OGLB151I

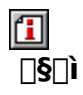

YoccYŽ∏ http://www.bekkoame.or.jp/~yoccy/index.html

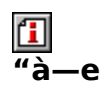

OpenGL, l•`‰æ[]«"\, ð'ª'è,·,é,½,ß, ljfvf[]fOf‰f€,Å,·[]B

[I] 0010, u, in ADISC1:\BENCH\OGLB151I\README\_J.TXT,  $\delta$ ,  $^2$  - - , ,  $\frac{3}{4}$ ,  $^3$ ,  $\epsilon$   $\Box$ B

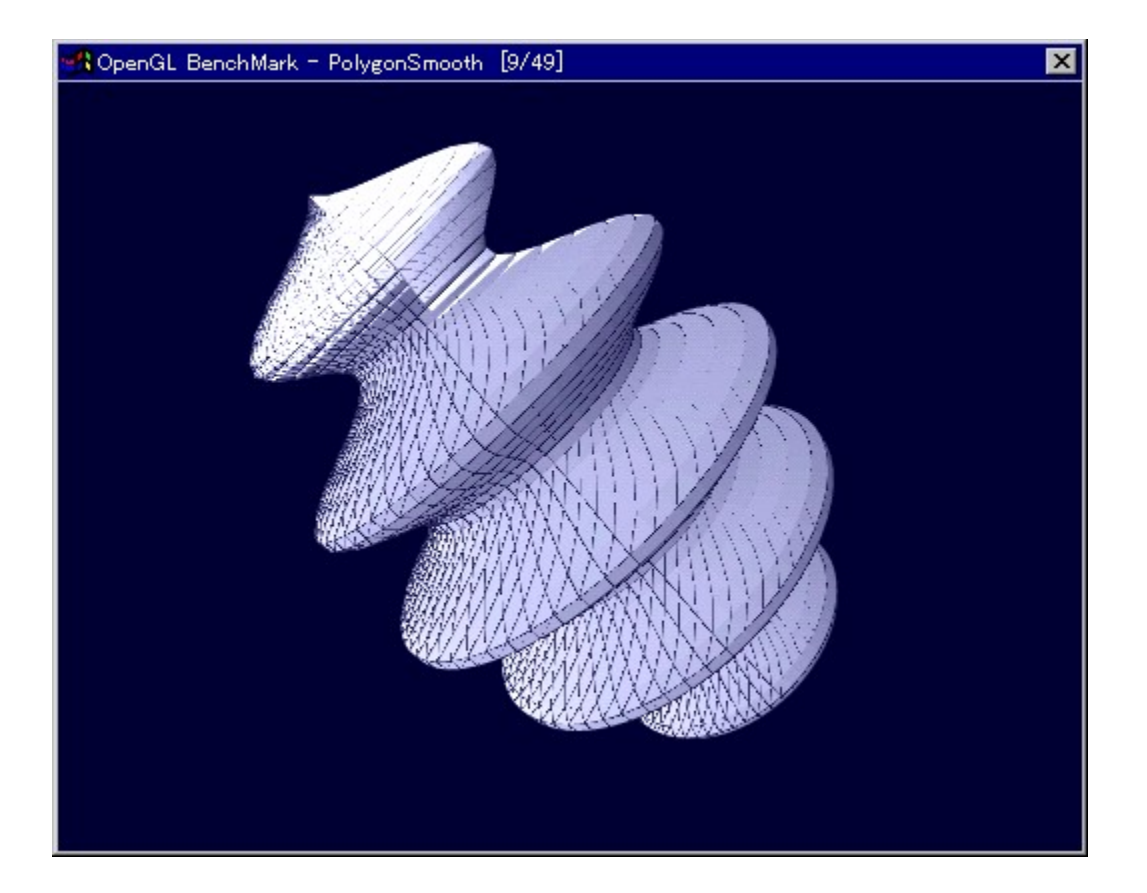

OpenGL,l•`‰æ[]«"\,ð'ª'è,·,é,1⁄2,ß,ljfvf[]fOf‰f€,Å, []B  $\begin{array}{l} \bigcup_{i=1}^{n} \bigcup_{i=1}^{n} \bigcup_{i=1}^{n} \bigcup_{j=1}^{n} \bigcup_{i=1}^{n} \bigcup_{i=1}^{n} \bigcup_{j=1}^{n} \bigcup_{i=1}^{n} \bigcup_{i=1}^{n} \bigcup_{i=1}^{n} \bigcup_{i=1}^{n} \bigcup_{i=1}^{n} \bigcup_{i=1}^{n} \bigcup_{i=1}^{n} \bigcup_{i=1}^{n} \bigcup_{i=1}^{n} \bigcup_{i=1}^{n} \bigcup_{i=1}^{n} \bigcup_{i=1}^{n} \bigcup_{$ BENCH\OGLB151I\README J.TXT

#### DISC1:\BENCH\OGLB151I

{button ,EF(`powinst',`OGLB151I',1)} fCf"fXfg[[f<, IZA][s

### **OpenGL xÝÀ<sup>2</sup>Ñ**

#### FCf"fXfg[[f<, IZA]s

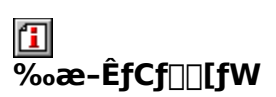

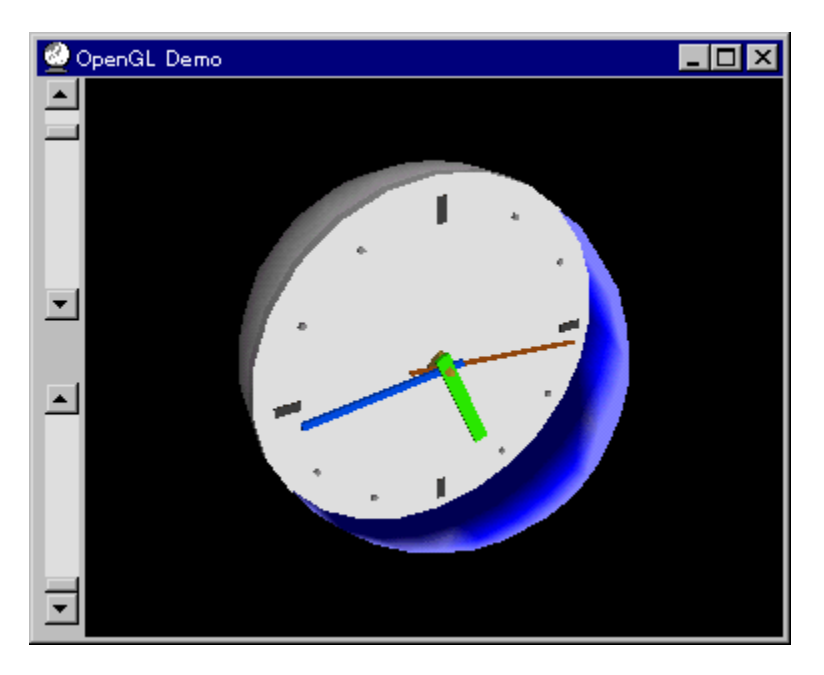

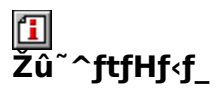

DISC1:\BENCH\OPENGL11

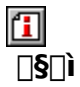

Œ ´'~[]ìŒ ŽÒ Silicon Graphics, Inc. "][Ú[]Afff,[]ì[]¬, ä,¢ Ž[]

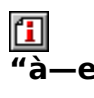

OpenGL Benchmark,È,Ç[]AOpenGL'Ήž,Ìf\ftfg,Ì"®[ì,É•K-v,Èf‰f"f^fCf€f‰fCfuf

%ofŠ,Æ[]A,»,ê,ðŽg,Á,½fff,fvf[]fOf‰f€,Å,∙[]BfCf"fXfg[][f<,·,é,± ,Æ,É,æ,è∏ADLL,ªfvfXfef€ftfHf‹f, ÉfRfs∏[, 3,e,Ü, :∏B

OpenGL, I[AWindows NT 4.0, ", æ, Nfo[][fWftf"4.00.950B^È[]~, IWindows 95□i,¢,í,ä,éOSR2□j□AWindows 98,É,Í•W□€,ÅfCf"fXfg□[f‹,<sup>3</sup>,ê,Ä,¢<br>,Ü,·□Bfo□[fWftf"4.00.950a^È'O,ìWindows 95,ð,¨Žg,¢ 

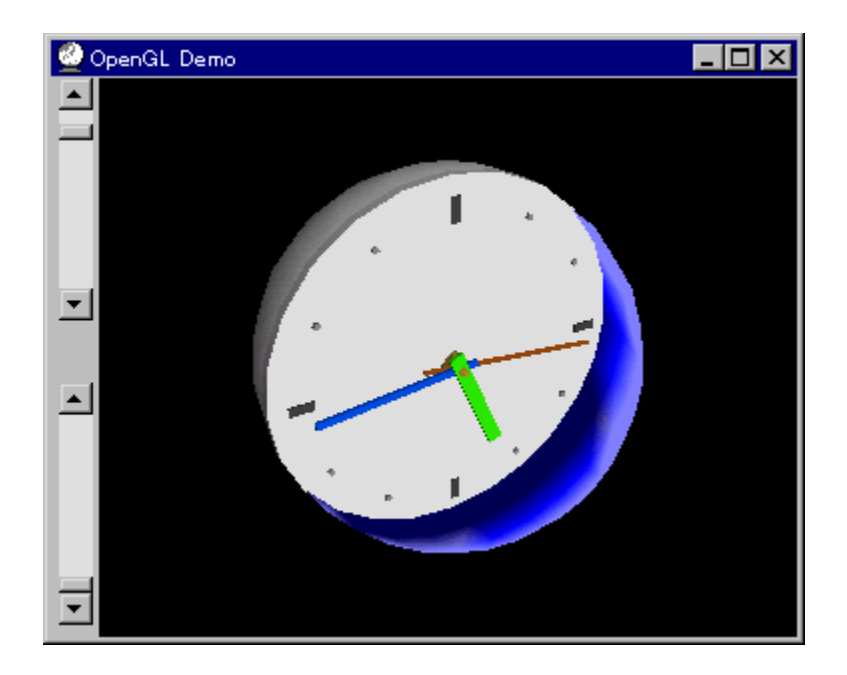

OpenGL Benchmark,È,Ç∏AOpenGL'Ήž,Ìf\ftfg,Ì"®∏ì,É•K—v,Èf‰f"f^fCf€f %ofCfuf%ofŠ,Æ[]A,»,ê,ðŽg,Á,½fff,fvf[]fOf‰f€,Å, []BfCf"fXfg[][f<, ,é,± ,Æ,É,æ,è∏ADLL,ªfVfXfef€ftfHf‹f),ÉfRfs∏[,<sup>3</sup>,ê,Ü,∙∏B

**OpenGL, ITAWindows NT 4.0** ,¨,æ,Ñfo∏fWf‡f"4.00.950BˆÈ⊓~,ÌWindows 95∏i,¢ ,í,ä,éOSR2[]j[]AWindows 98,É,l҄•W[]€,ÅfCf"fXfg[][f‹,<sup>3</sup>,ê,Ä,¢ ,Ü,∙[]Bfo[][fWf‡f"4.00.950aˆÈ'O,ÌWindows 95,ð,¨Žg,¢ ,ì⊡ê⊡‡,Ì,Y҇⊡AfCf"fXfg⊡[f<,ð⊡s,È,Á,Ä,,¾,¾,∄(⊟B,¨Žg,¢ ,ÌWindows,Ìfo∏[fWf‡f",Í⊡AfRf"fgf□[f‹fpflf‹,ìfVfXfef€ ,Ìfvf□fpfefB,Êm"F, ,é,±,Æ,ª,Å,«,Ü, ·□B

#### DISC1:\BENCH\OPENGL11

{button ,EF(`powinst',`OPENGL11',1)} fCf"fXfg[][f<, IZA[]s

## **E**WinGfpftfH[[f}f"fXfefXfg GTEST ver.1.2

FCf"fXfg[[f<, IŽA[]s

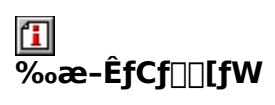

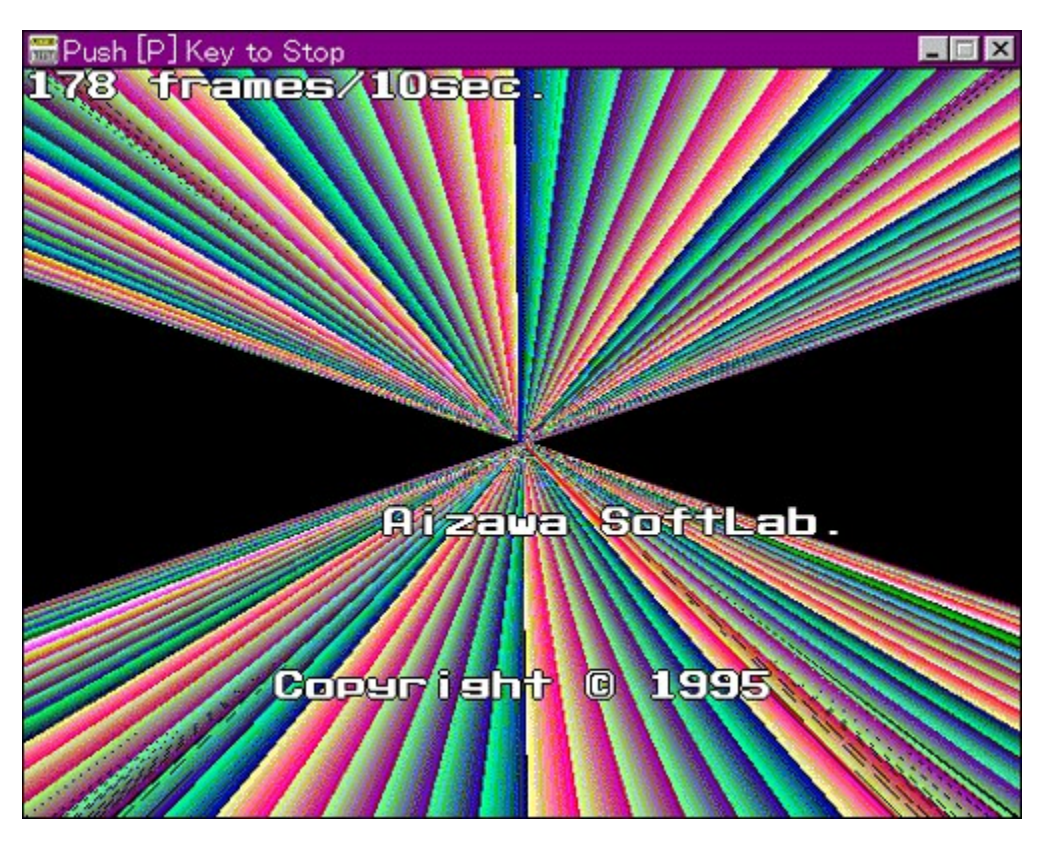

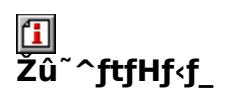

DISC1:\BENCH\GT12G

 $\mathbf{I}$  $\overline{\Box}$ s $\Box$ ì

,Ü,é, ,¢ Ž<sub>□</sub>

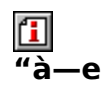

WinG,ÌfpftfH□[f}f"fX,ð'ª'è,·,éfvf□fOf‰f€,Å,·□B—L–¼,Èfxf"f`f}□[fNfefXfg,Å, ,é3DBEN<br>CH,Æ"¯,¶,æ,¤,ÈŒXŒü,Ì□"'l,ð□o,µ,Ü,·□B

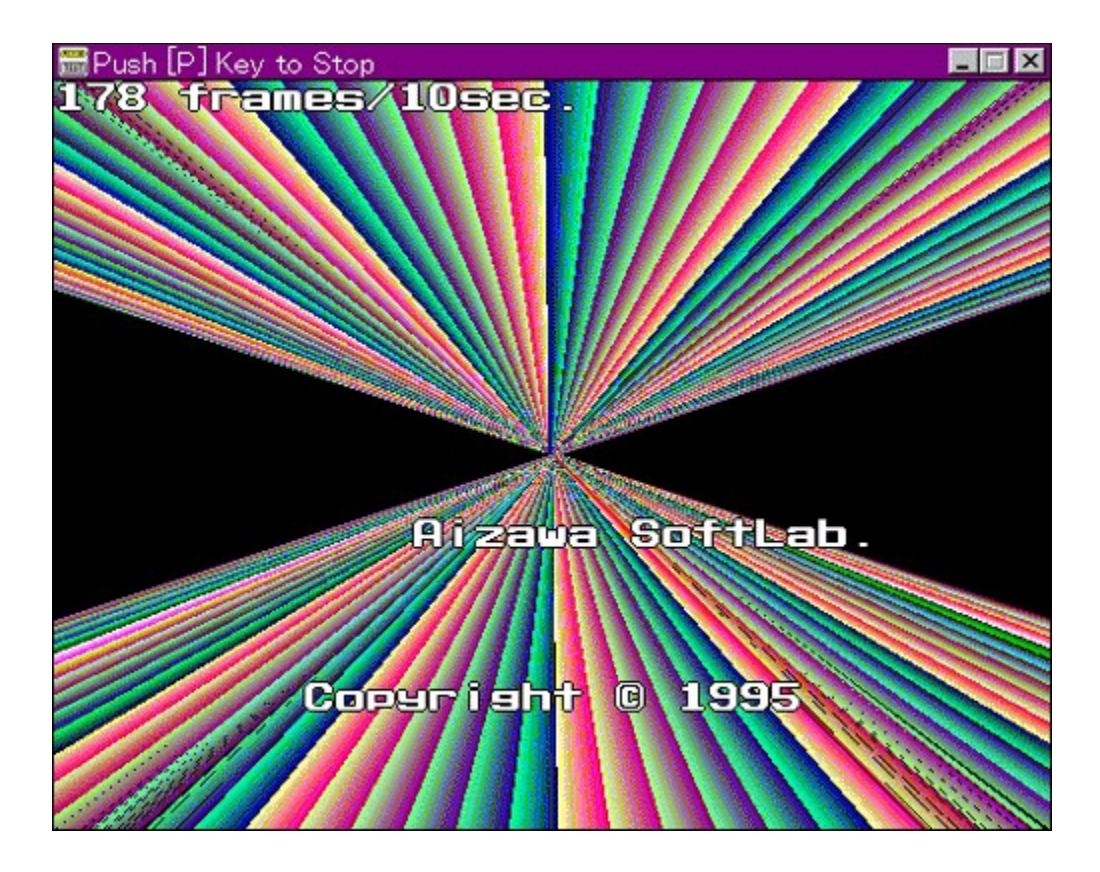

WinG,ÌfpftfH[][f}f"fX,ð'ª'è,·,éfvf[]fOf‰f€,Å,·[]B—L–¼,Èfxf"f`f}[][fNfefXfg,Å, ,é3<br>DBENCH,Æ"¯,¶,æ,¤,ÈŒXŒü,Ì[]"'l,ð[]o,µ,Ü,·[]B<br>[]Ú,µ,,Í,±,¿,ç,ð,²——,,¾,¾ ¢<br>{button ,EF(`powinst.exe',`GT12G /V README.TXT',1) }<u>[]@DISC1:\BENC</u>

GT12G\README.TXT

#### DISC1:\BENCH\GT12G

{button ,EF(`powinst',`GT12G',1)} fCf"fXfg[[f<, lŽA[]s